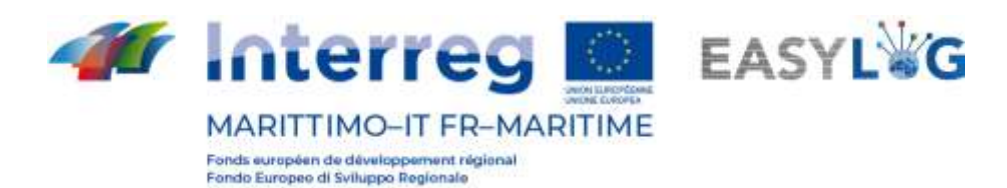

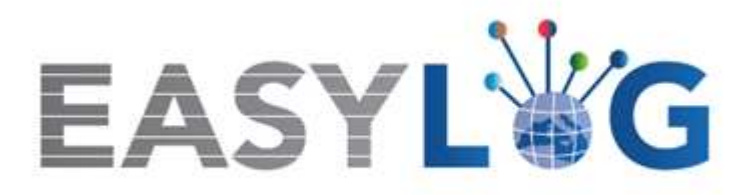

# **Activité T1.7 : Test du nouveau système TIC et de ses services aux nœuds portuaires des corridors sélectionnés et sensibilisation des opérateurs à son utilisation.**

# **Produit T1.7.1**

# **Rapport sur l'expérimentation dans les 5 nœuds portuaires**

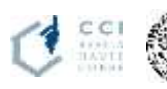

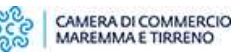

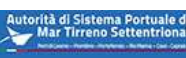

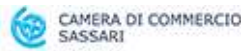

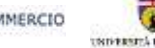

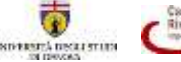

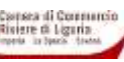

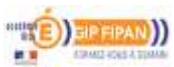

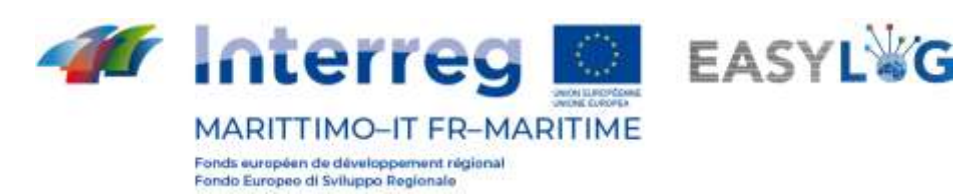

# Résumé

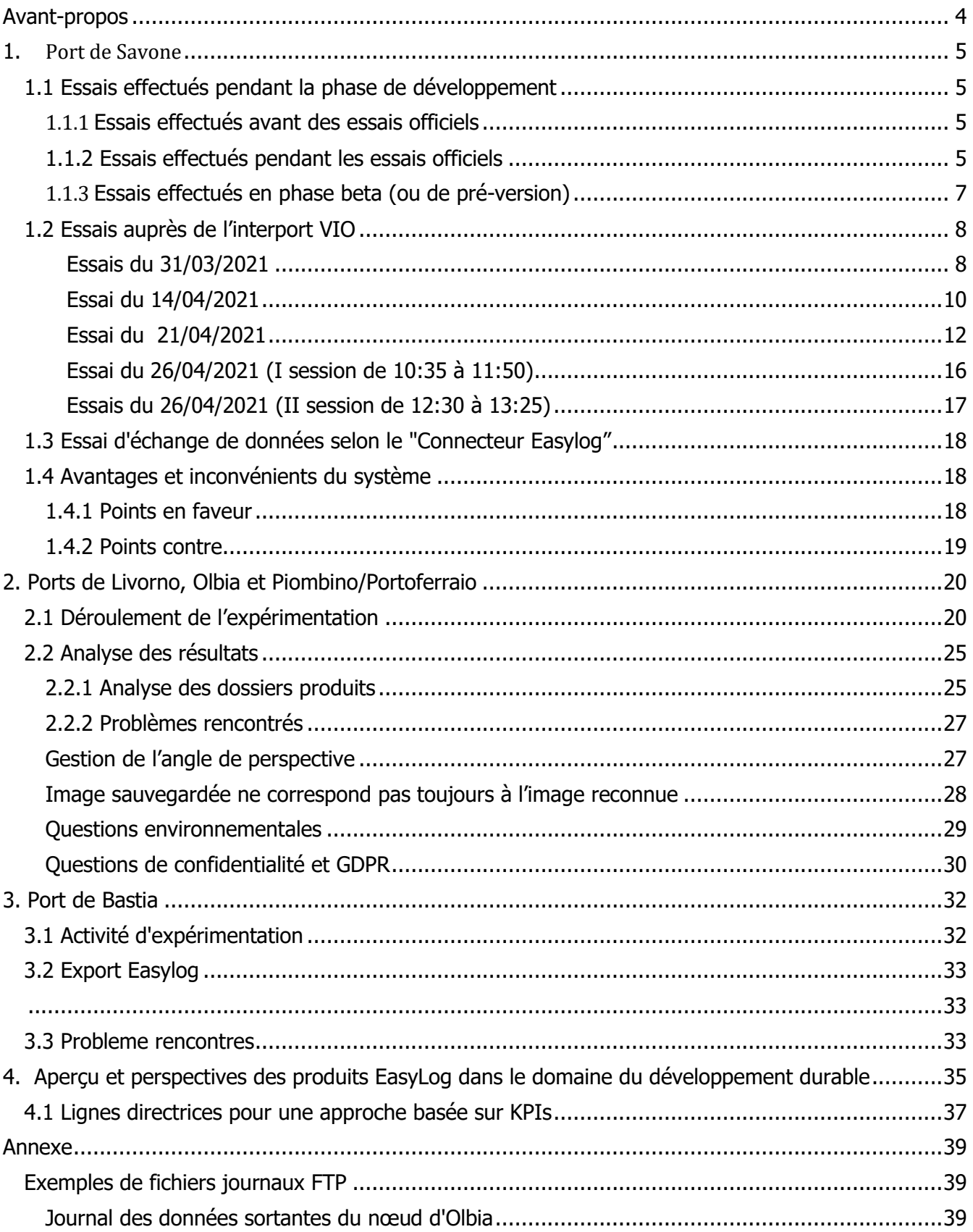

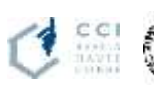

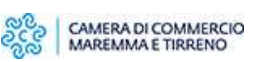

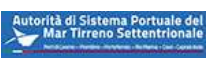

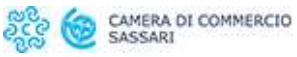

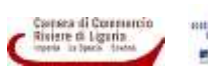

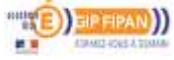

 $\overline{2}$ 

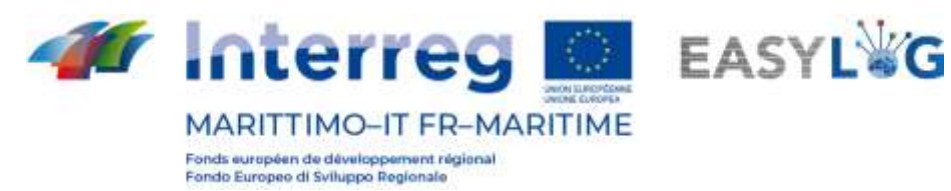

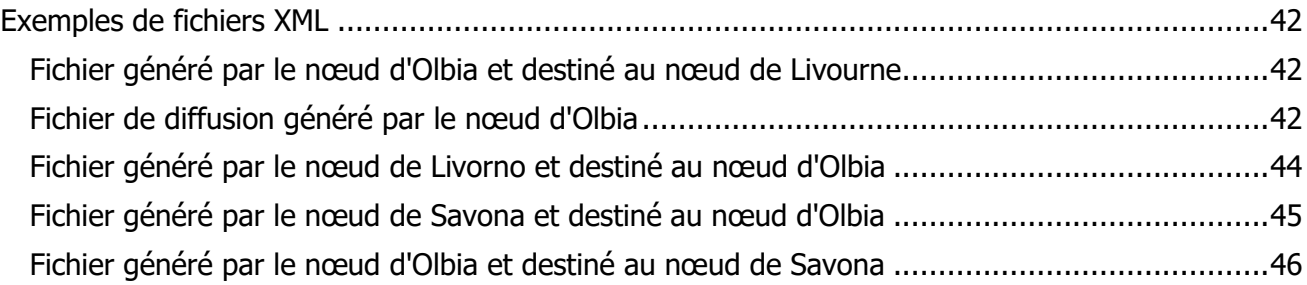

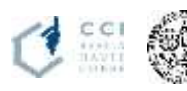

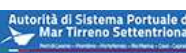

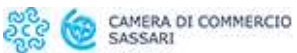

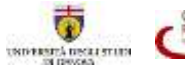

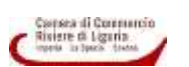

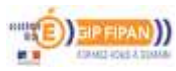

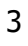

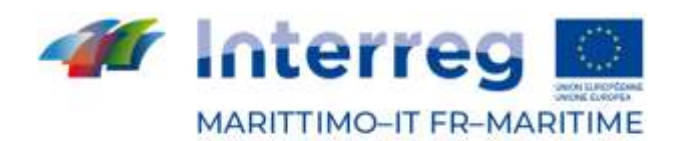

Fonds européen de développement régional Fondo Europeo di Sviluppo Regionale

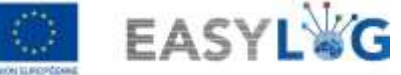

# <span id="page-3-0"></span>Avant-propos

Le présent rapport résume les activités de test du système intégré Easylog, et de ses services, menées dans les 5 ports couverts par les automatismes EasyLog (Livorno, Olbia, Portoferraio, Savona et Bastia), dans le cadre de l'activité T1.7 - Expérimentation du nouveau système TIC et de ses services dans les nœuds portuaires des corridors sélectionnés et sensibilisation des opérateurs à son utilisation. Le document est structuré en cinq chapitres. Le chapitre 1 résume les activités expérimentales menées au nœud de Savona dans lequel l'automatisation de la porte du port a été développée par la société DataCH s.r.l. Le chapitre 2 fournit un résumé des activités expérimentales qui ont eu lieu dans les ports de Livorno, Olbia et Piombino/Portoferraio, dont les solutions technologiques ont été développées par le fournisseur DBA PRO SpA. Le chapitre 3 résume les activités d'expérimentation réalisées dans le port de Bastia. Pour conclure, le chapitre 4 aborde, également dans la perspective d'une capitalisation et d'une extension futures, le cadrage des produits Easylog dans le contexte du développement durable et leur contribution potentielle aux objectifs de l'Agenda 2030.

Les différents partenaires ont collaboré à l'activité d'expérimentation comme défini dans le tableau suivant.

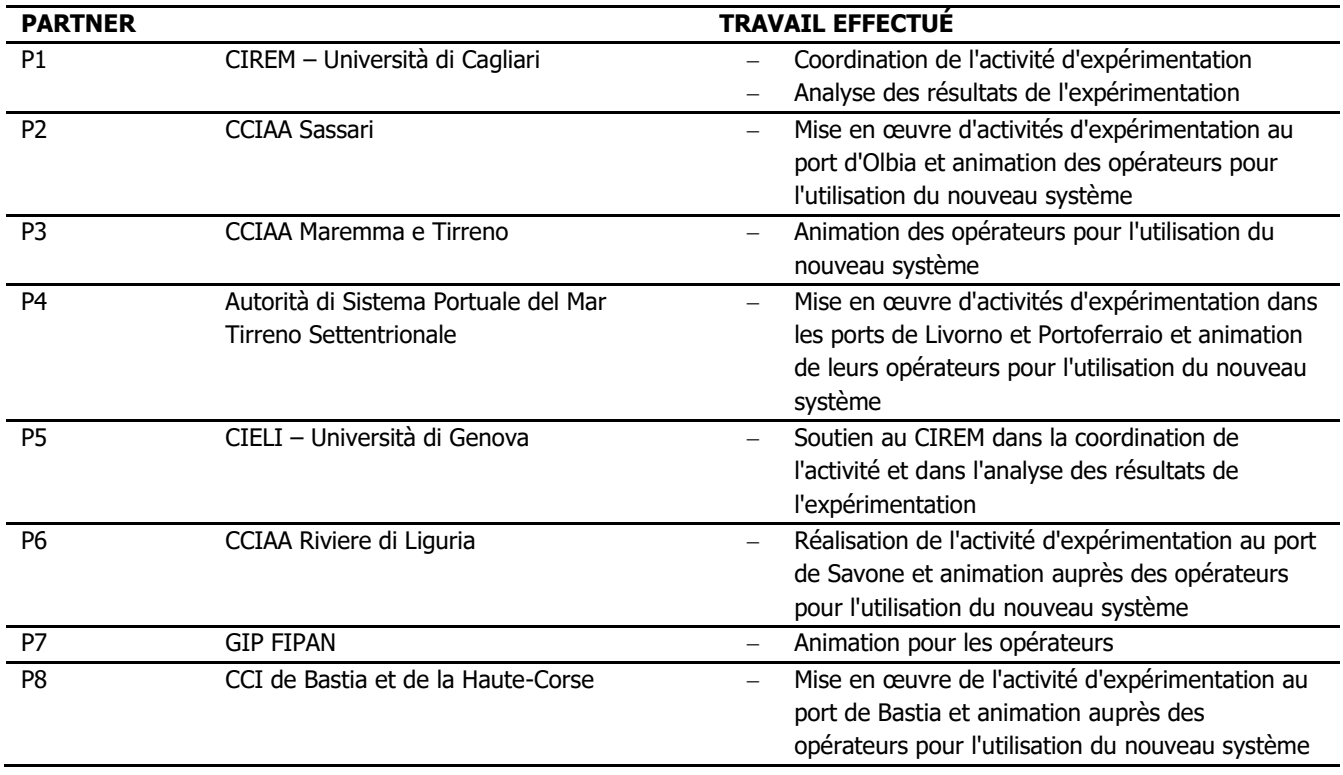

Les partenaires d'EasyLog tiennent à remercier les autorités portuaires, les opérateurs portuaires, les compagnies maritimes et les transporteurs routiers qui ont contribué au succès de l'activité en offrant leur temps et leur expérience au projet.

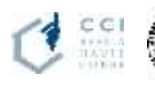

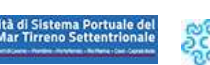

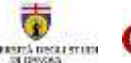

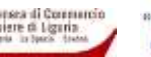

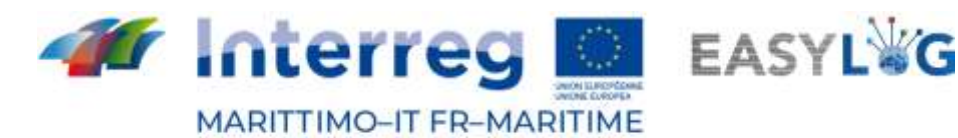

Fonds européen de développement régional<br>Fondo Europeo di Sviluppo Regionale

<span id="page-4-0"></span>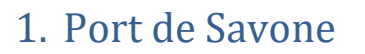

Sur le site de Savone-Vado, l'automatisation légère du portail d'accès par le biais de dispositifs mobiles (lunettes intelligentes OCR) a été testée et une valorisation numérique des entreprises de transport portuaire et routier contextualisée sur le territoire a été développée en réponse aux besoins qui ont émergé (pour plus de détails, voir le document T1.6.1). Les essais du module Easylog-Savona se sont déroulés avec succès à l'interport de VIO en mai 2021.

# <span id="page-4-1"></span>1.1 Essais effectués pendant la phase de développement

### <span id="page-4-2"></span>1.1.1 Essais effectués avant des essais officiels

Les essais de la phase de développement ont été réalisés dans les locaux de DataCH Technologies s.r.l. sur le poste de travail des développeurs.

L'objectif de cette phase était de vérifier en premier lieu la conformité aux exigences du composant matériel décrit au paragraphe précédent, ainsi que le bon fonctionnement et la facilité d'utilisation du dispositif matériel REALWARE HMT-1, désormais appelé " smart glasses" (lunettes intelligentes).. Grâce à ces essais, il a été possible de développer des algorithmes de relance pour la reconnaissance des plaques ADR en effectuant un prétraitement adaptatif de l'image acquise par le dispositif smart glasses avant de fournir l'image acquise à la bibliothèque OCR pour l'identification du code kemler et du code IMDG.

Dans cette phase, tant pour les plaques de véhicules que pour les plaques ADR, nous avons des images affichées à l'écran sur le PC du poste de développement.

Toujours dans cette phase nous avons effectué les essais du webservice qui permet la communication des données acquises par le dispositif des lunettes intelligentes au serveur qui héberge la simulation du nœud Easylog Savona. Cette dernière a été réalisée sur une machine virtuelle hébergée dans les locaux de DataCH Technologies s.r.l. Enfin, nous avons également effectué des essais de la webapp qui permet la création/modification/suppression des fichiers XML présents sur le nœud Easylog Savona.

# <span id="page-4-3"></span>1.1.2 Essais effectués pendant les essais officiels

Après la session d'essai tenue à l'interport VIO le 14/04/2021, nous avons mis à jour l'application installée sur les lunettes intelligentes en introduisant également l'heure et le numéro de lux dans l'écran de reconnaissance des plaques d'immatriculation des véhicules. A la demande du client, nous avons effectué les essais suivants :

• essais juste avant le coucher du soleil, le 19/04/2021 de 18:23 à 18:28 enregistrant correctement la plaque d'immatriculation de dix véhicules avec un nombre moyen de LUX dans l'environnement égal à 1200

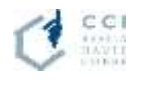

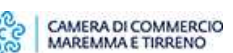

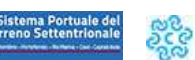

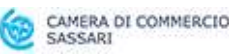

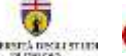

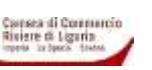

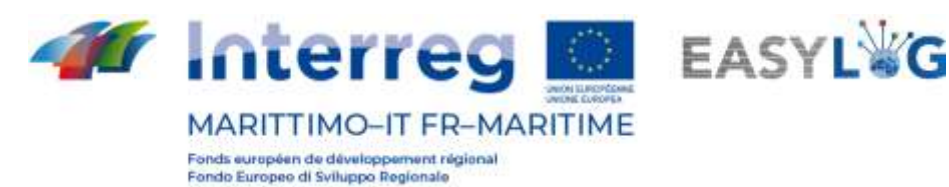

• essais pendant la phase de coucher du soleil, le 19/04/2021 de 19:59 à 20:02 en enregistrant correctement la plaque d'immatriculation de douze véhicules avec un nombre de LUX dans l'environnement égal à une moyenne de 25.

Les deux essais ont eu lieu dans une rue avec différents types de véhicules garés.

Après la session d'essai tenue à l'interport VIO le 21/04/2021, nous avons mis à jour l'application, installée sur les smart glasses permettant de distinguer les types d'opérations montrées à l'écran dans l'interface, des valeurs correspondantes qui sont écrites dans les fichiers XML. Il s'agit à la fois de montrer à l'écran une indication cohérente avec le sens. Par exemple, pour le type d'opération "GATEIN", nous avons associé le nom "GATE IN" à afficher dans l'interface. Cela était nécessaire pour deux raisons :

- 1. la première était d'afficher des informations plus compréhensibles pour l'opérateur ;
- 2. la seconde était de reconnaître correctement la commande vocale.

Dans l'exemple choisi, si nous avions laissé le texte "GATEIN" dans l'interface, la commande vocale à prononcer aurait été "GATEIN" ; en ayant au contraire associé "GATE IN" dans l'interface, la commande vocale peut être prononcée correctement selon la prononciation anglaise.

• essai effectué le 25/04/2021 de 20h00 à 20h15.

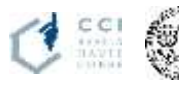

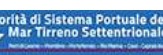

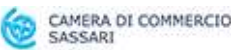

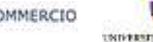

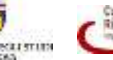

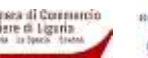

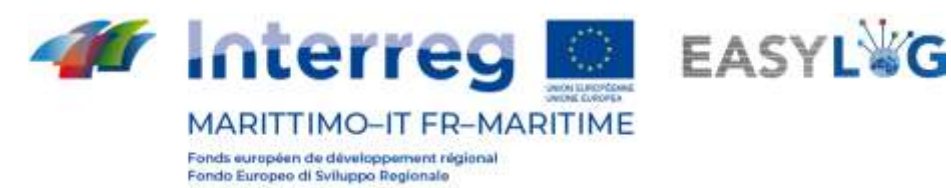

#### <span id="page-6-0"></span>1.1.3 Essais effectués en phase beta (ou de pré-version)

Après avoir réalisé les développements mentionnés dans le paragraphe précédent, nous avons contacté le terminal LTML de Livourne, en Italie, qui nous a permis d'opérer sur leur aire de stationnement de véhicules pour effectuer des essais sur le terrain. Nous avons ici recueilli des observations sur le fonctionnement du dispositif de smart glasses afin d'optimiser à la fois le flux des opérations à effectuer par l'opérateur et les fonctionnalités de la reconnaissance des plaques d'immatriculation des véhicules et des plaques ADR.

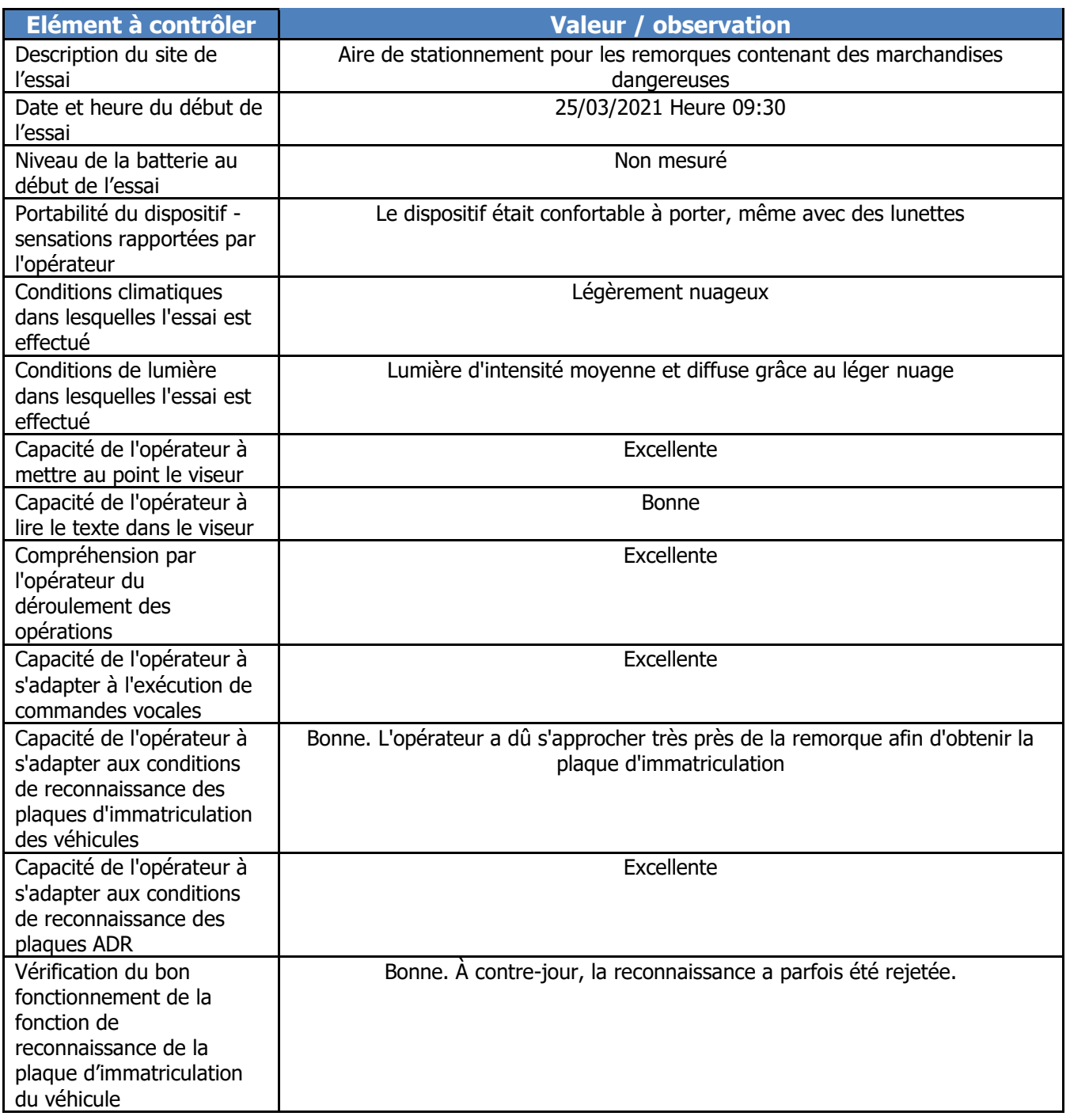

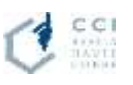

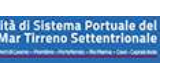

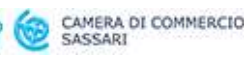

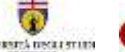

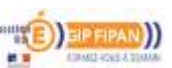

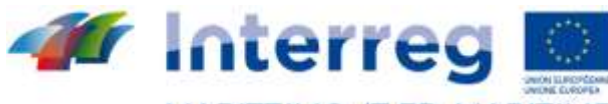

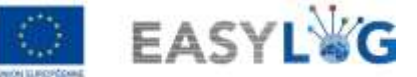

**MARITTIMO-IT FR-MARITIME** Fonds européen de développement régional<br>Fondo Europeo di Sviluppo Regionale

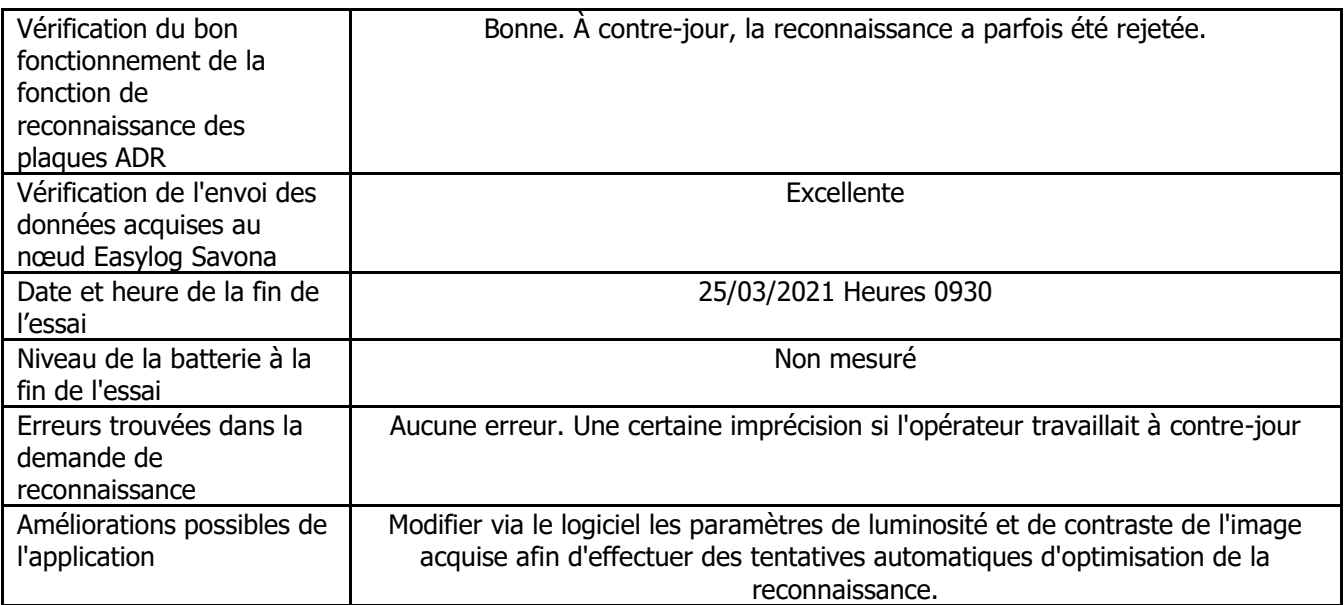

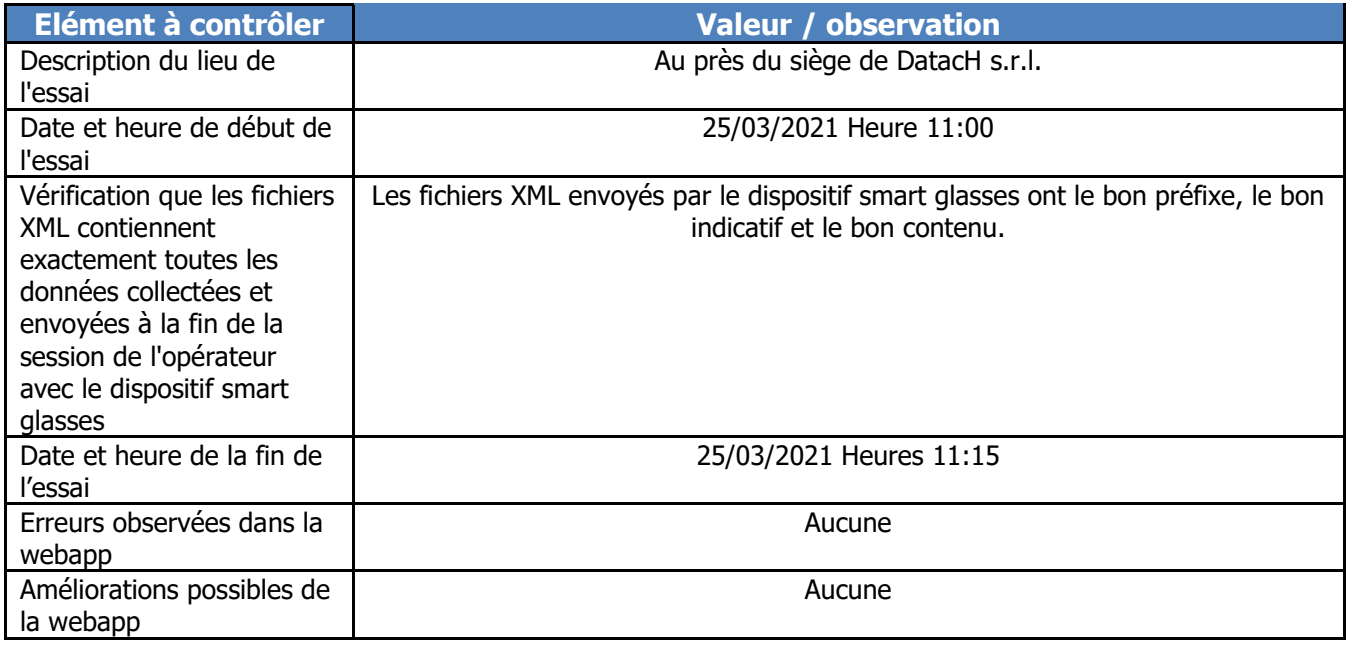

# <span id="page-7-0"></span>1.2 Essais auprès de l'interport VIO

Les essais à effectuer à l'interport VIO de Vado Ligure (SV) ont été divisés en 5 jours d'inspection convenus avec le client, la Chambre de Commerce Riviere di Liguria. Le modèle d'essai à exécuter est le même que celui utilisé dans la phase bêta décrite dans le paragraphe précédent.

<span id="page-7-1"></span>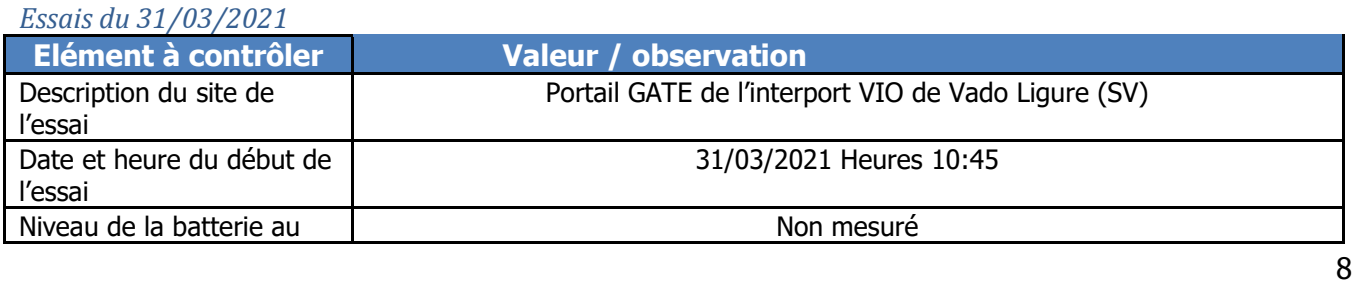

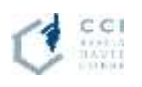

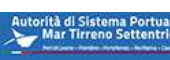

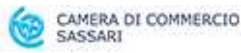

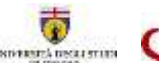

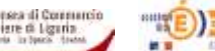

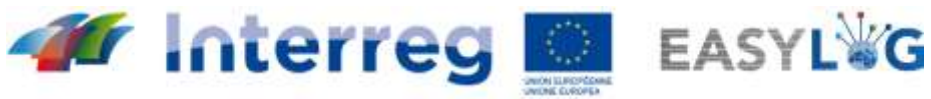

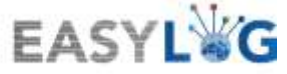

MARITTIMO-IT FR-MARITIME Fonds européen de développement régional<br>Fondo Europeo di Sviluppo Regionale

 $\mathbf l$ 

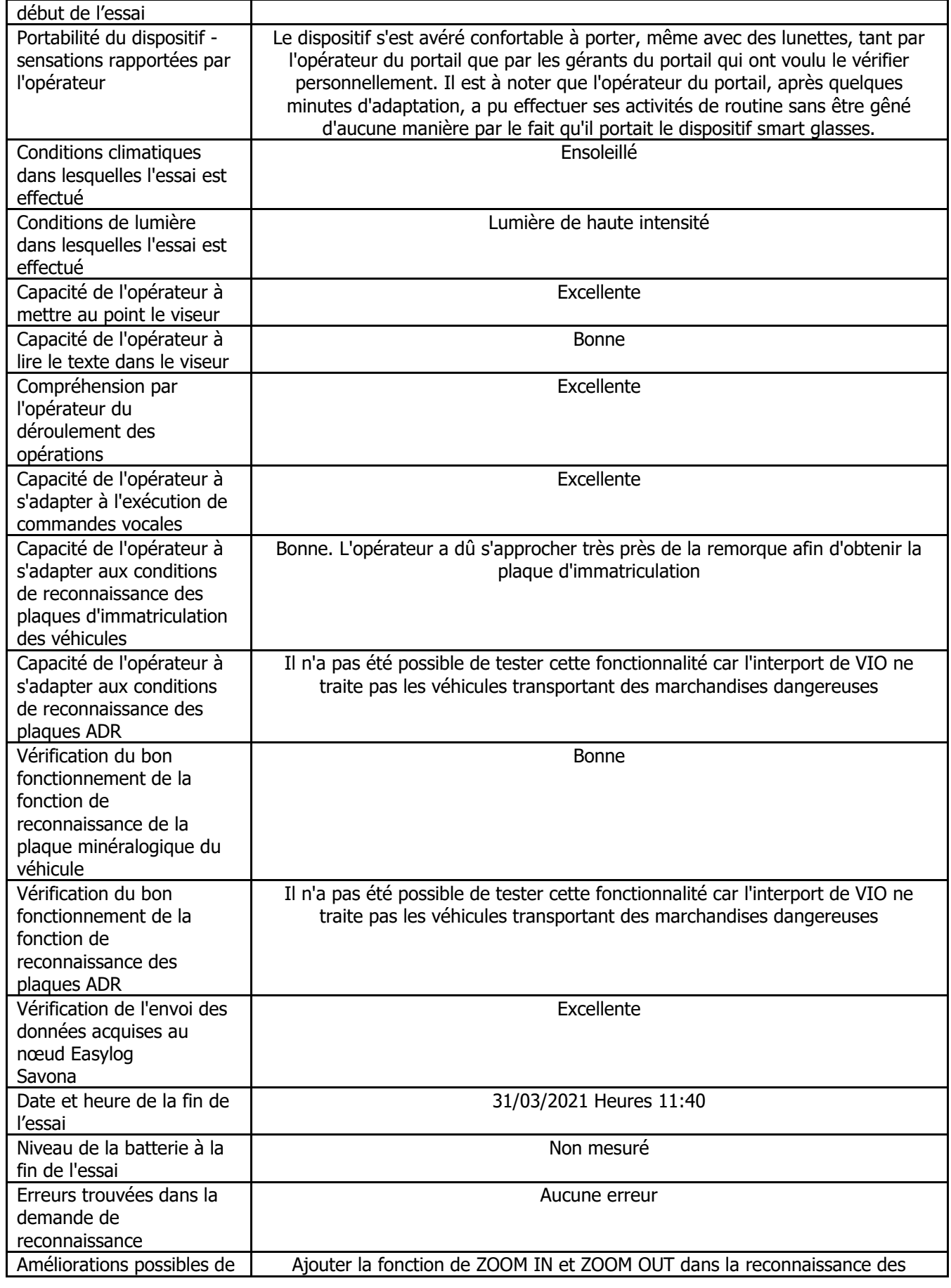

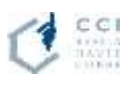

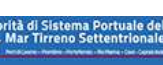

 $\sum$ 

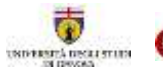

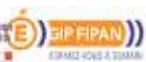

9

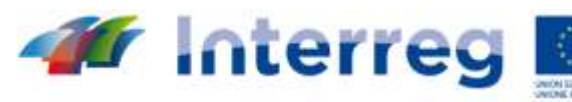

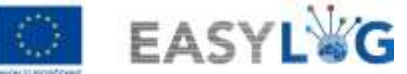

**MARITTIMO-IT FR-MARITIME** Fonds européen de développement régional

Fondo Europeo di Sviluppo Regionale

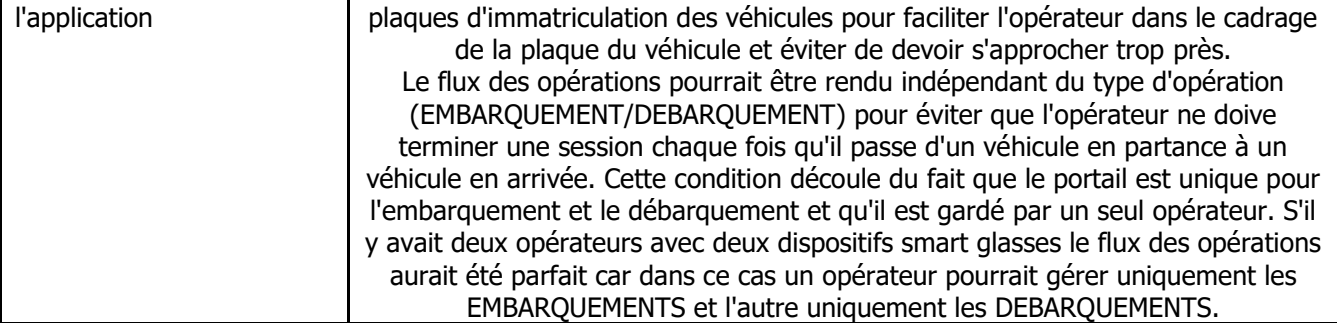

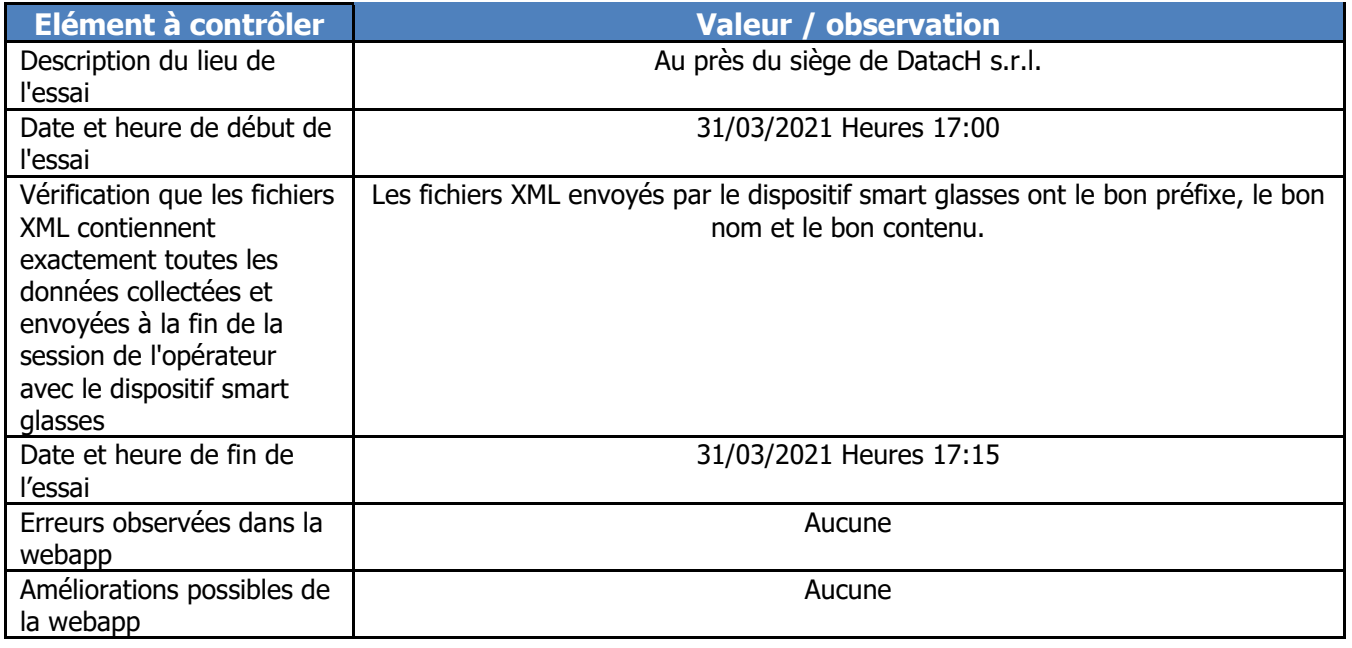

#### <span id="page-9-0"></span>*Essai du 14/04/2021*

Grâce aux observations faites lors de l'essai du 31/03/2021, avant d'effectuer l'essai du 14/04/2021, objet de ce paragraphe, nous avons mis à jour le développement de l'app sur les smart glasses en ajoutant/améliorant les fonctionnalités suivantes :

• Nous avons ajouté la fonction de ZOOM-IN / ZOOM-OUT dans l'écran pour la reconnaissance des plaques d'immatriculation des véhicules pour éviter que l'opérateur doive s'approcher trop au véhicule.

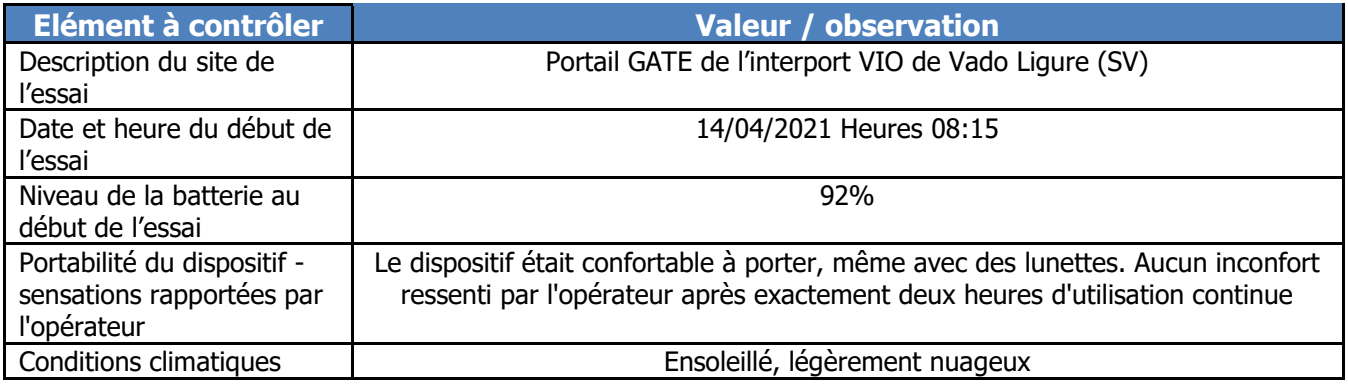

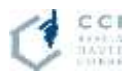

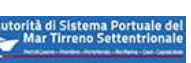

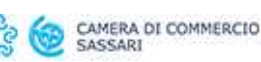

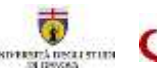

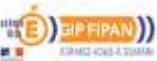

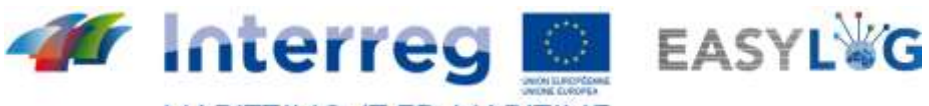

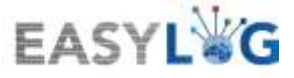

MARITTIMO-IT FR-MARITIME Fonds européen de développement régional<br>Fondo Europeo di Sviluppo Regionale

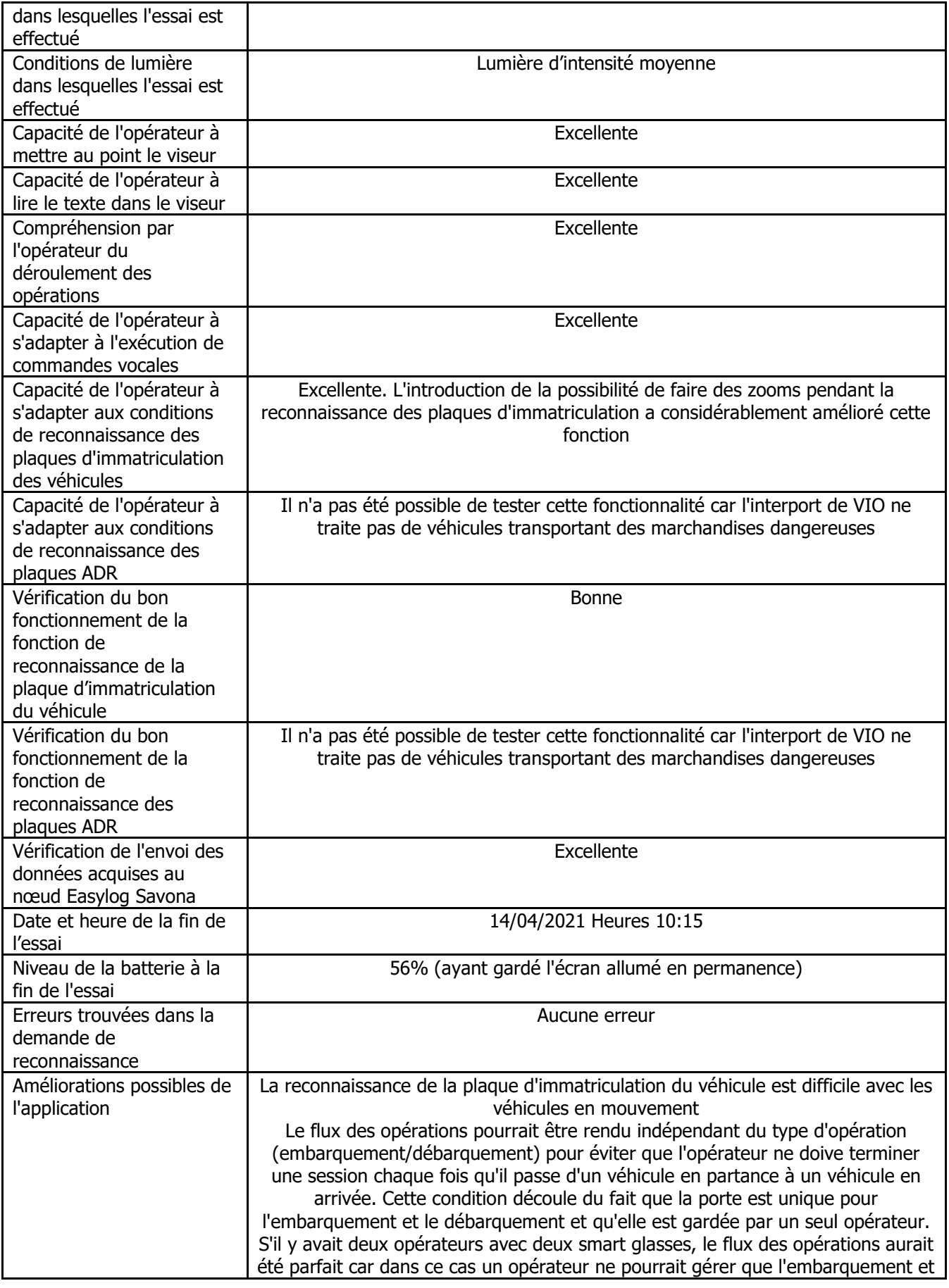

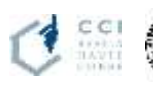

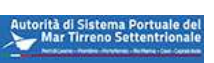

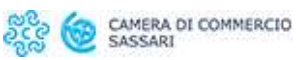

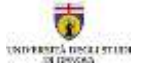

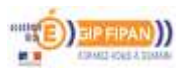

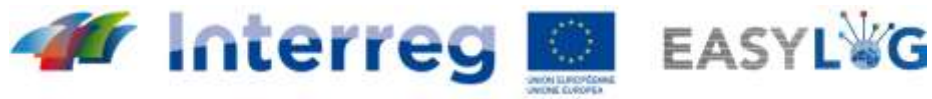

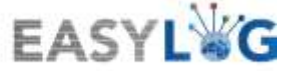

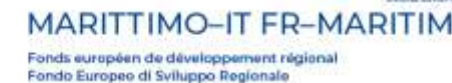

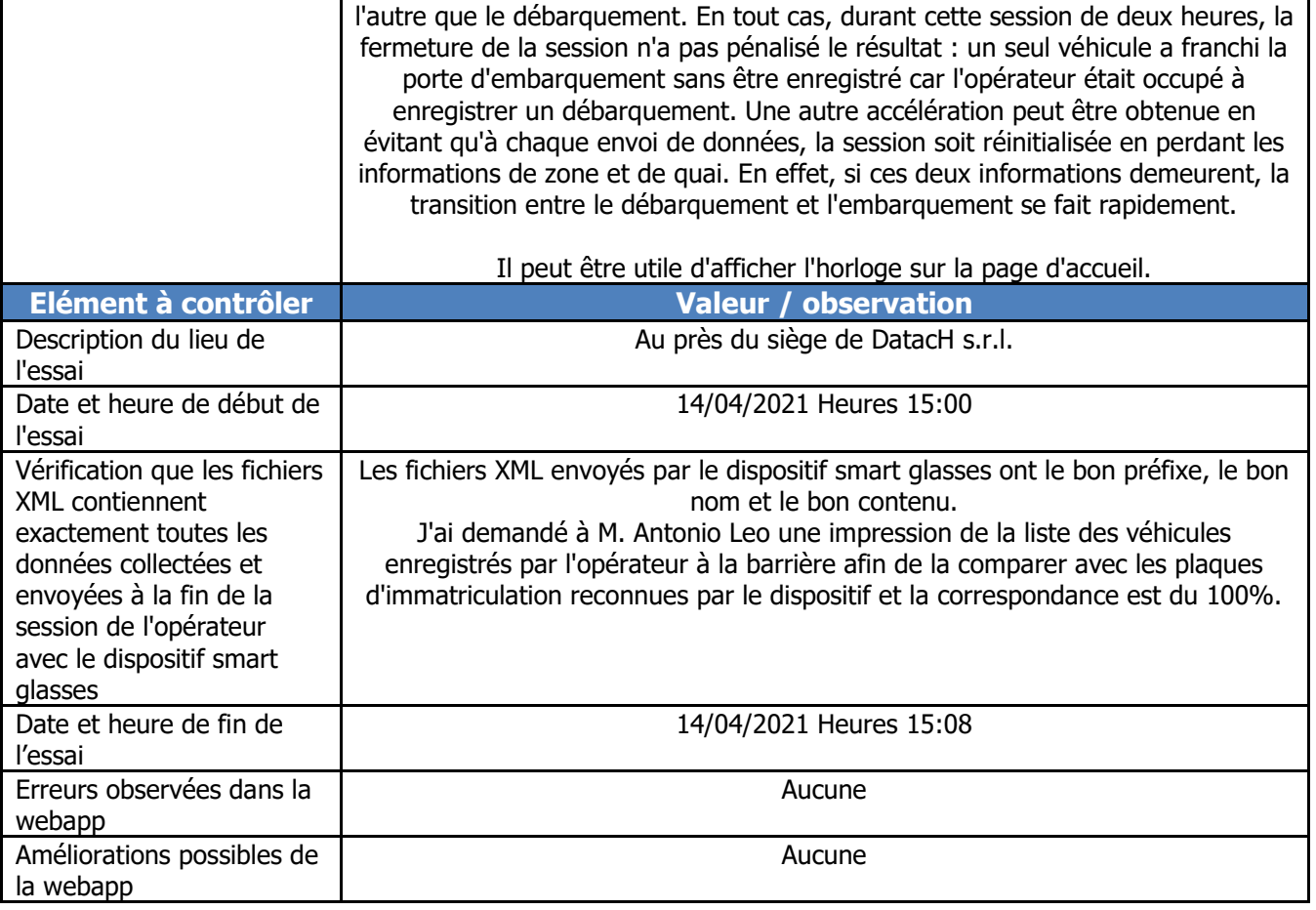

# <span id="page-11-0"></span>*Essai du 21/04/2021*

Grâce aux observations faites lors de l'essai du 14/04/2021, avant d'effectuer l'essai du 21/04/2021, objet du présent paragraphe, nous avons mis à jour le développement de l'application sur lunettes intelligentes en ajoutant/améliorant les fonctionnalités suivantes :

- Nous avons révolutionné le flux de travail de l'opérateur portant les smart glasses :
	- o Maintenant, l'application charge au démarrage le contenu d'un fichier .ini qui contient divers paramètres d'initialisation, y compris l'identifiant du dispositif qui apparaîtra sous la forme de "sender" dans le fichier XML ainsi que la liste des zones et des portails sur lesquelles le dispositif fonctionnera. Cela permet, par exemple dans le cas de l'interport VIO qui a une seule zone et un seul portail, d'initialiser directement la zone et le portail, réduisant ainsi les activités de l'opérateur.
	- o En outre, la fonction "envoi des données de session" a été modifiée de manière à laisser l'opérateur libre d'effectuer les différentes reconnaissances au cours d'une même session, en pouvant changer de zone, de portail ou de type d'opération, et à la fin de la session, la fonction d'envoi des données différenciera les divers fichiers à envoyer au nœud Easylog

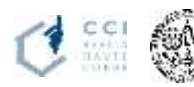

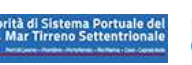

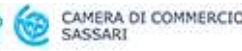

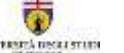

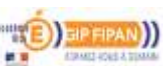

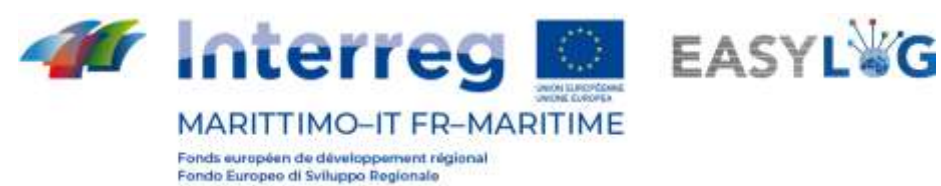

- Nous avons ajouté l'heure avec les heures, les minutes et les secondes à l'intérieur de l'écran de reconnaissance des plaques d'immatriculation des véhicules pour vérifier la durée de chaque reconnaissance
- Nous avons ajouté l'affichage du nombre de LUX renvoyés par le capteur de lumière intégré au dispositif dans la fenêtre de reconnaissance de la plaque d'immatriculation des véhicules afin de vérifier les éventuels problèmes d'acquisition liés à l'intensité de la lumière dans le milieu environnant

Cette session d'essai impliquait deux opérateurs, chacun portant son propre dispositif smart glasses.

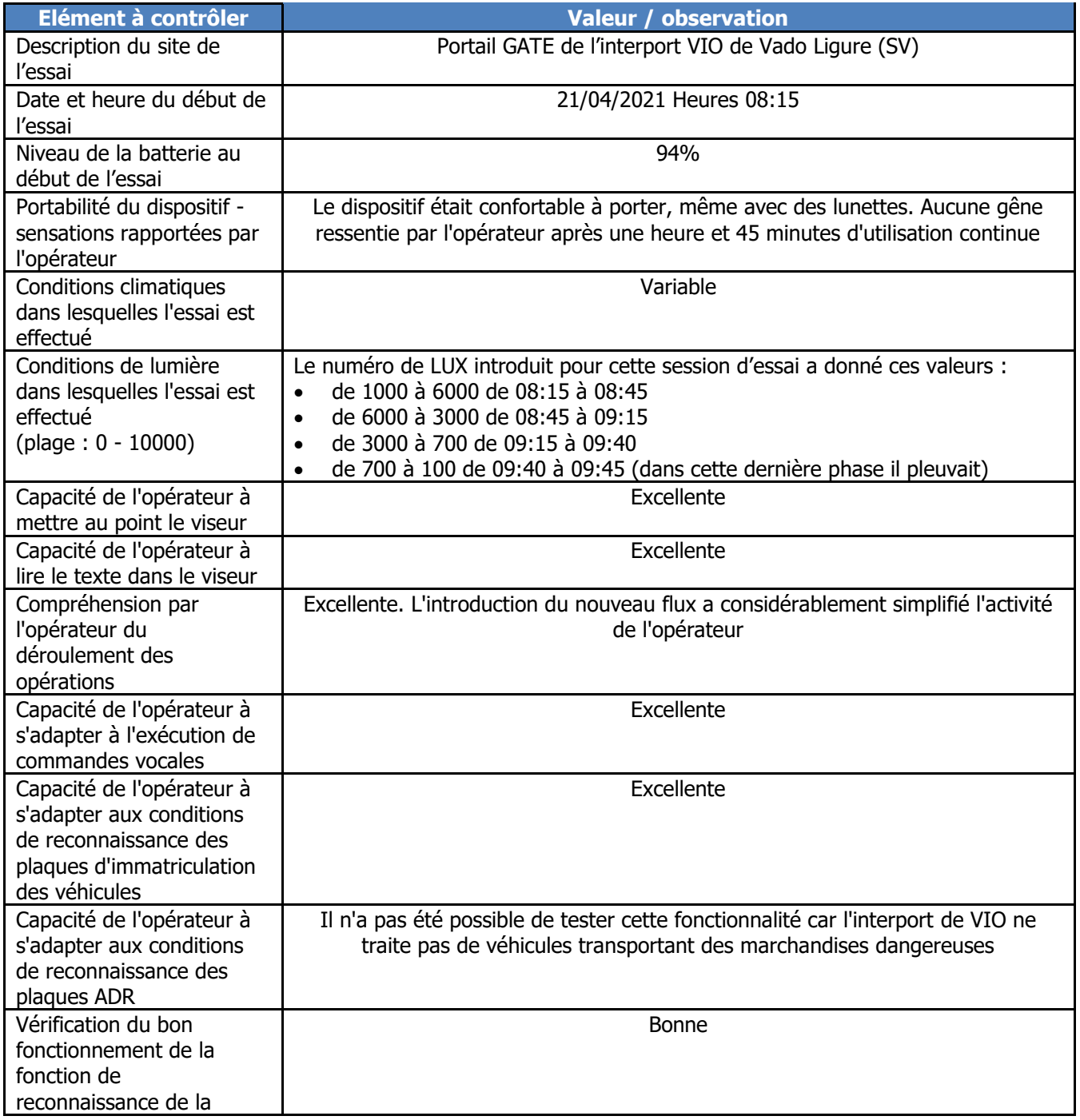

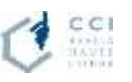

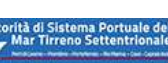

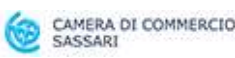

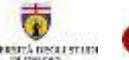

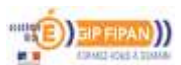

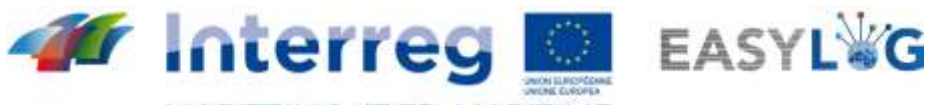

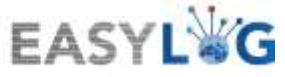

MARITTIMO-IT FR-MARITIME Fonds européen de développement régional<br>Fondo Europeo di Sviluppo Regionale

┓

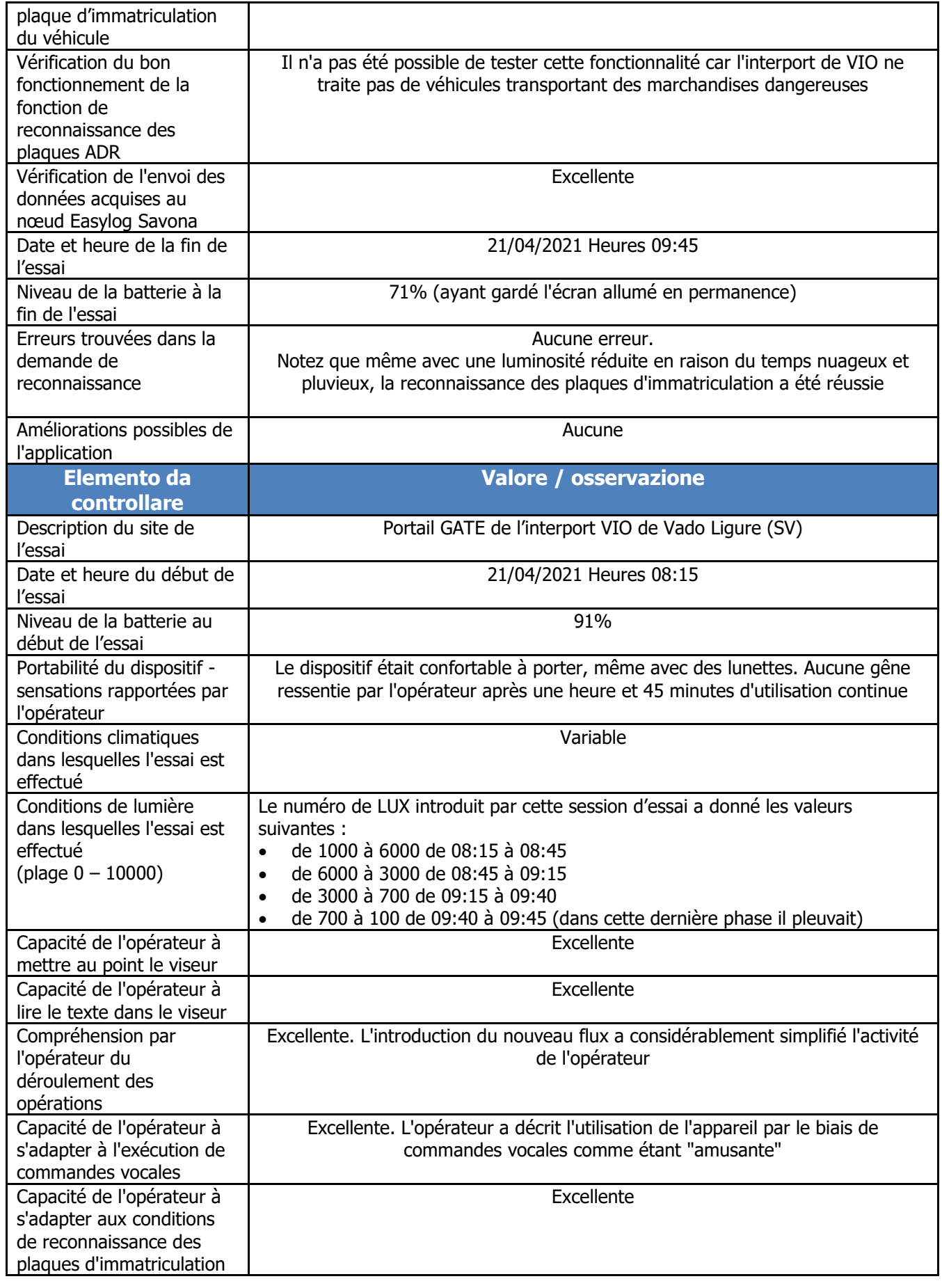

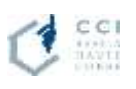

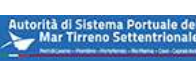

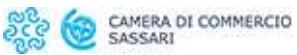

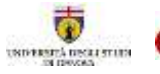

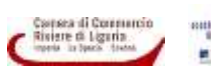

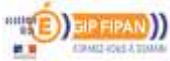

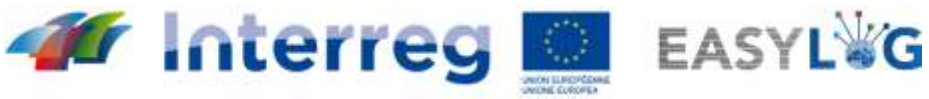

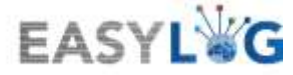

MARITTIMO-IT FR-MARITIME Fonds européen de développement régional<br>Fondo Europeo di Sviluppo Regionale

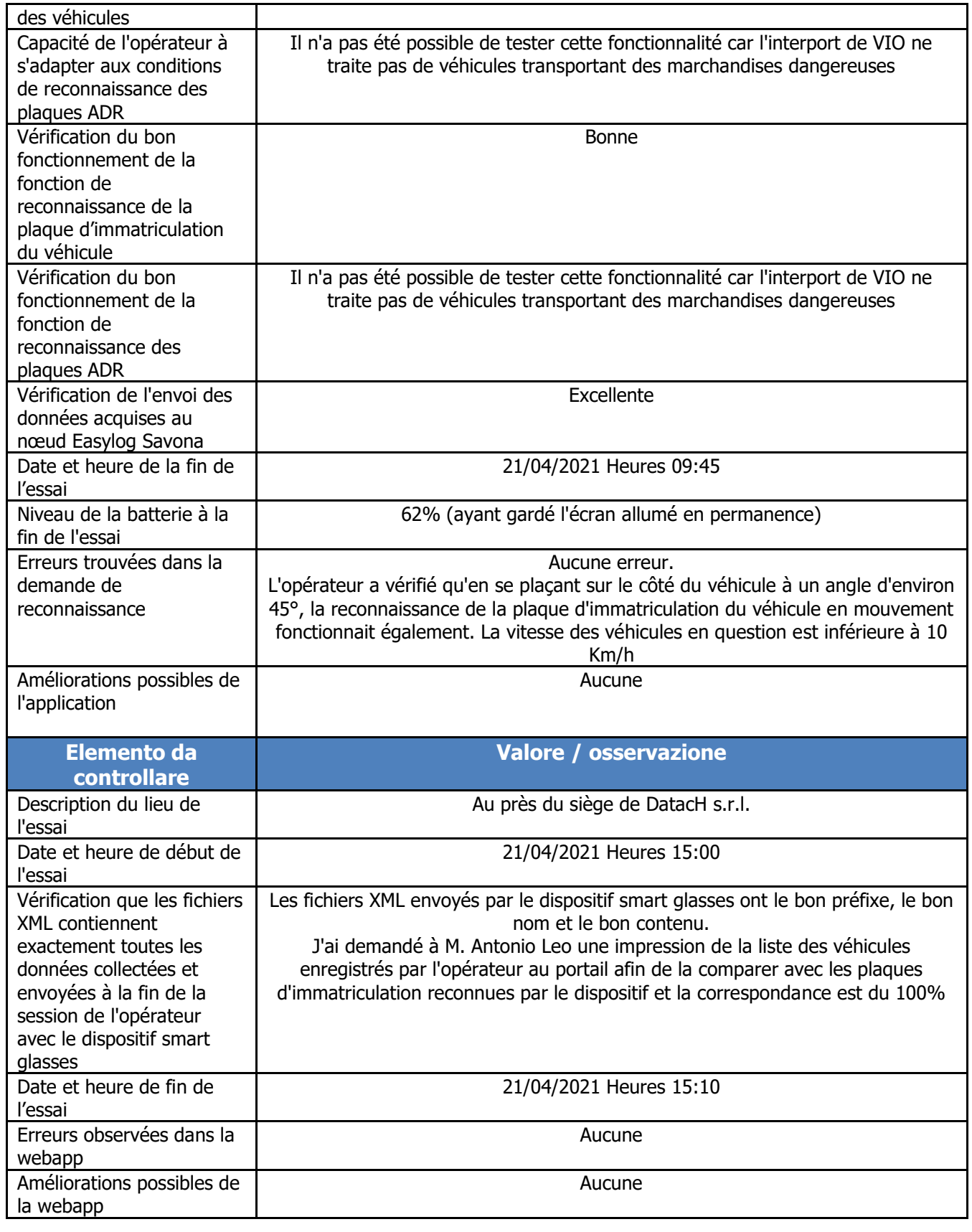

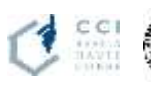

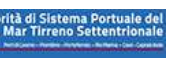

ಶ್ವೀಕ್ಷಿ

 $\sum$ 

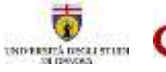

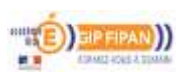

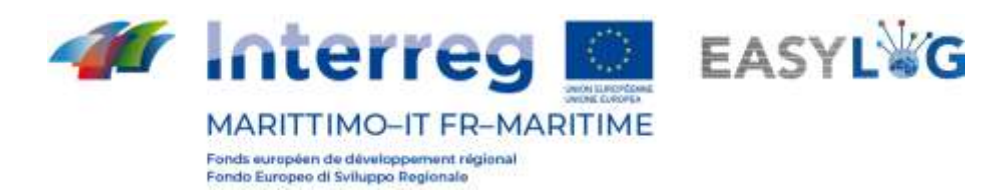

#### <span id="page-15-0"></span>*Essai du 26/04/2021 (I session de 10:35 à 11:50)*

Grâce aux observations faites lors de l'essai du 21/04/2021, avant de réaliser l'essai du 26/04/2021, objet de ce paragraphe, nous avons mis à jour le développement du dispositif smart glasses en ajoutant/améliorant les fonctionnalités suivantes :

• Dans le fichier .ini nous avons modifié la structure de la liste des types d'opérations en associant aux noms des types à visualiser dans l'interface, les noms des types qui seront effectivement écrits dans les fichiers XML respectant les spécifications du connecteur Easylog.

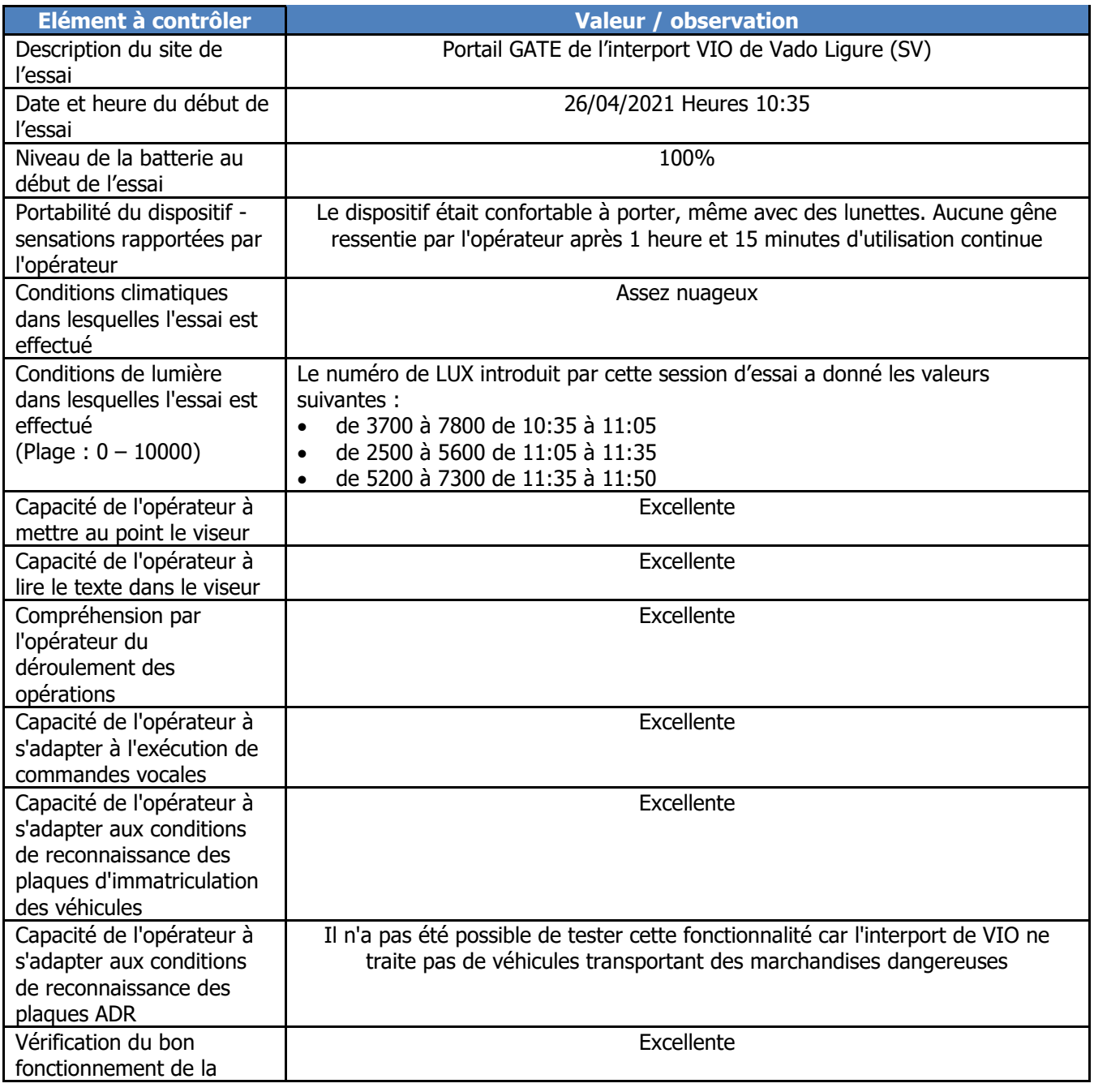

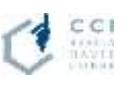

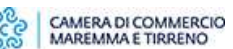

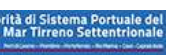

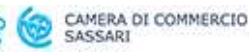

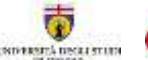

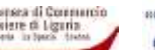

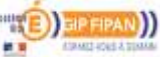

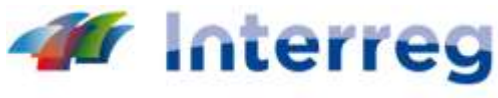

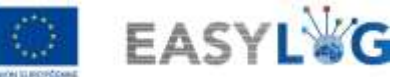

**MARITTIMO-IT FR-MARITIME** Fonds européen de développement régional Fondo Europeo di Sviluppo Regionale

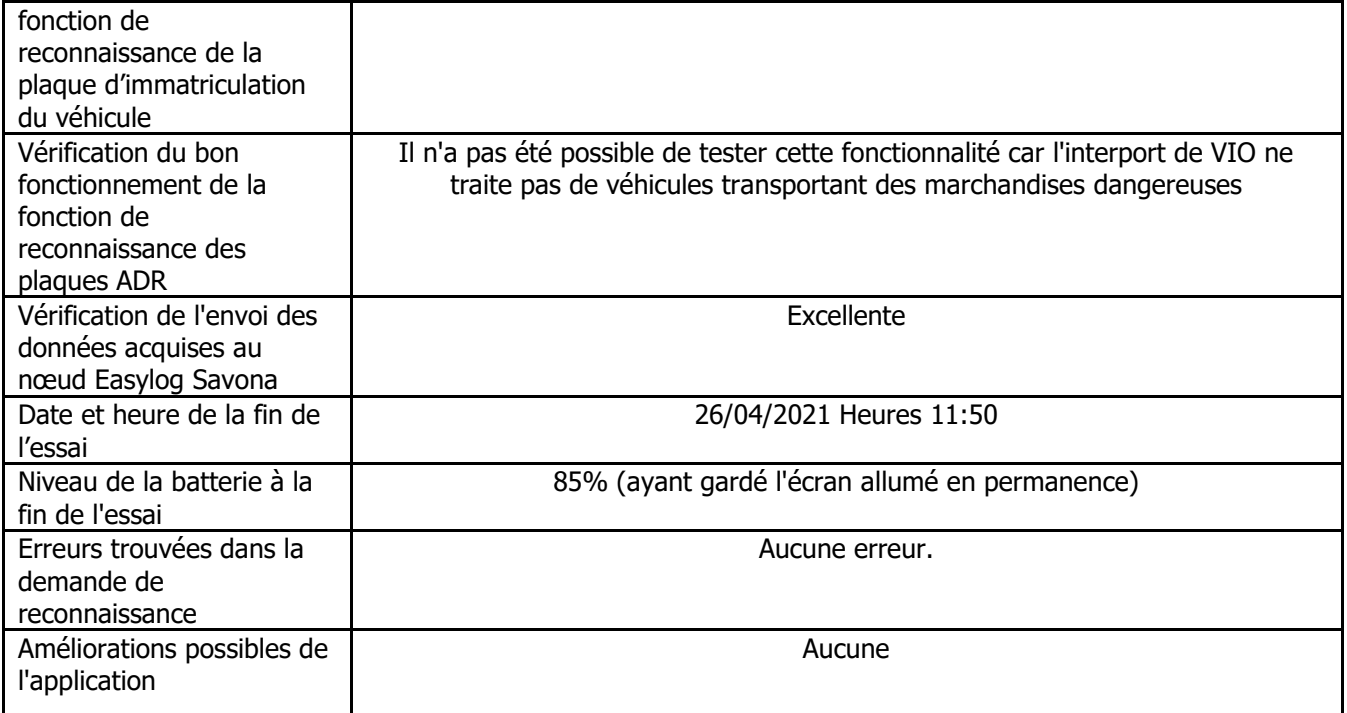

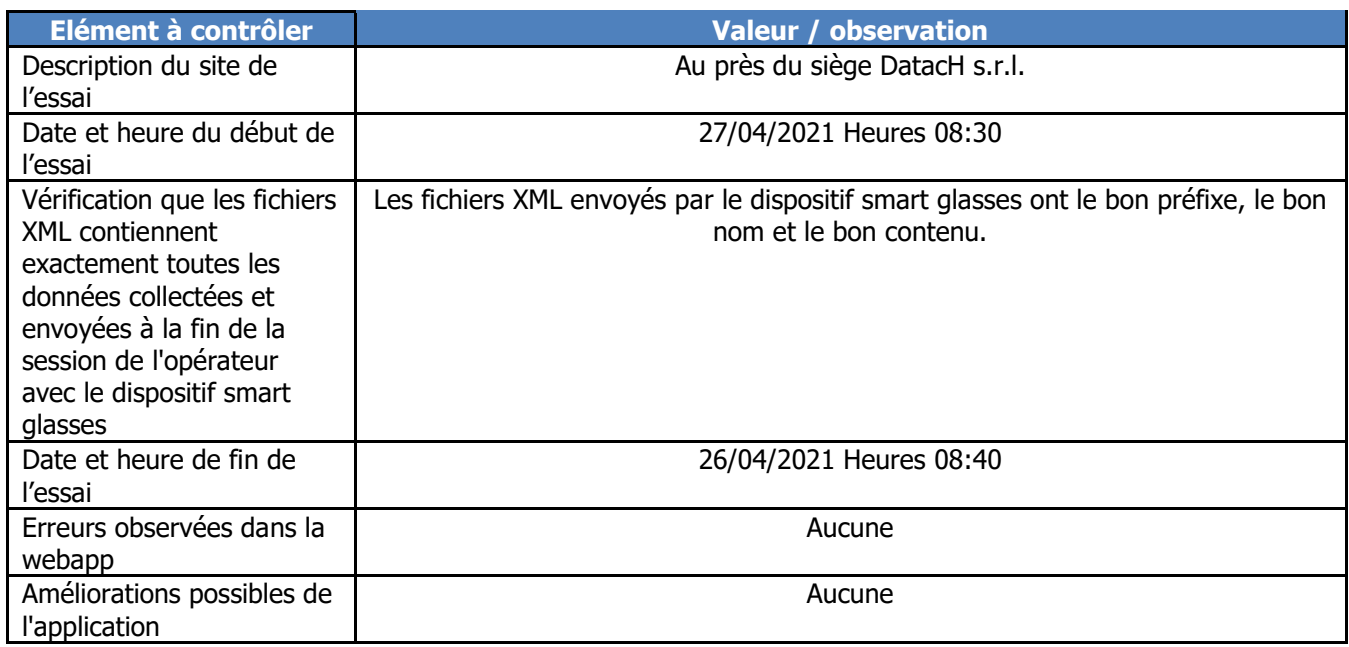

#### <span id="page-16-0"></span>*Essais du 26/04/2021 (II session de 12:30 à 13:25)*

Nous avons réalisé cette session d'essai en même temps que le tournage vidéo effectué par H2M-IMAGES. Le comportement du système de reconnaissance était identique à celui de la session d'essai précédente. La séquence de fonctionnement, et par conséquent les données enregistrées dans les fichiers XML pour cette session d'essai, n'est pas significative, puisque, pour les besoins du tournage, les plaques d'immatriculation des véhicules d'entrée et de sortie ont été acquises plusieurs fois dans la même minute.

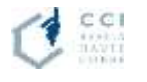

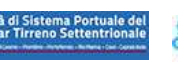

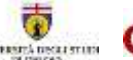

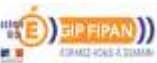

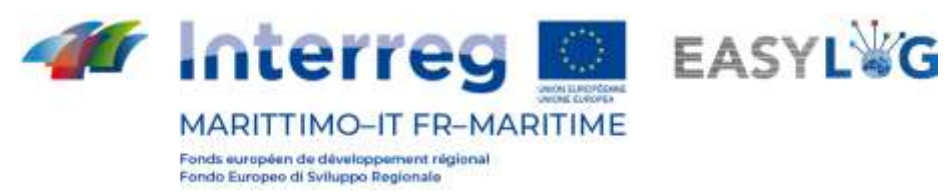

# <span id="page-17-0"></span>1.3 Essai d'échange de données selon le "Connecteur Easylog"

L'essai de l'échange de données selon les spécifications du "Easylog Connector" a été réalisé conjointement avec la société DBA, responsable du développement du nœud Easylog d'Olbia, le 29/04/2021 de 12h00 à 13h00 environ.

L'essai a été réalisé en suivant les étapes suivantes :

- Nous avons convenu d'un ensemble minimal de données à inclure dans les fichiers XML à échanger.
- Sur le nœud Savona Easylog nous avons utilisé la webapp "NodoEasylogApp" pour créer un fichier XML de type SND avec DestinationPortCode "ITOLB" qui a été enregistré dans le dossier ftp "ITOLB\_OUT" hébergé sur le nœud Savona Easylog.
- Le nœud Olbia Easylog a récupéré via ftp le fichier du dossier "ITOLB\_OUT" et l'a copié dans le dossier "ITSVN\_IN" hébergé sur le nœud Olbia Easylog. L'importation a réussi.
- De même, sur le nœud Olbia Easylog, un fichier SND avec DestinationPortCode "ITSVN" a été créé et enregistré dans le dossier ftp "ITSVN\_OUT" hébergé sur le nœud Olbia Easylog.
- Après quelques minutes, le service Windows installé sur le nœud Savona Easylog a récupéré via ftp le fichier du dossier "ITSVN\_OUT" et l'a copié correctement dans le dossier "ITOLB\_IN" hébergé sur le nœud Savona Easylog.
- Enfin, à travers la webapp "NodoEasylogApp" nous avons visualisé le contenu du dossier "ITOLB\_IN" et affiché correctement le fichier qui vient d'être téléchargé et les détails du contenu

# <span id="page-17-1"></span>1.4 Avantages et inconvénients du système

En particulier pendant la phase d'essai officielle, nous avons pu étudier le comportement de l'ensemble du système d'information Easylog en examinant tous les composants, tant matériels que logiciels.

#### <span id="page-17-2"></span>1.4.1 Points en faveur

- Le REALWARE HMT-1 s'est révélé être un appareil professionnel à la hauteur des attentes. La légèreté de son port et le bras articulé spécial permettent d'adapter l'appareil à tous les besoins d'un opérateur sur le terrain. Grâce au bras articulé, il est en effet possible pour l'opérateur de choisir devant quel œil placer l'écran, la hauteur et la distance et l'écran luimême dispose d'une articulation de rotation supplémentaire qui permet de le retirer du champ de vision lorsqu'il n'est pas utilisé.
- La caméra de l'appareil est de haute résolution et permet d'acquérir des images stables et nettes. Ceci est très important pour les opérations de reconnaissance des plaques d'immatriculation des véhicules et des plaques ADR. Nous avons également vérifié que les

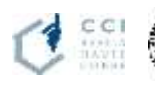

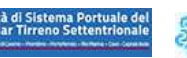

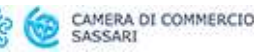

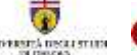

e di Liguria

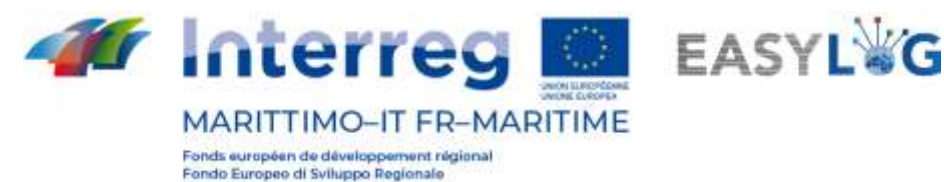

performances de la reconnaissance des plaques d'immatriculation ne changent pas beaucoup lorsque l'intensité de la lumière varie en raison de conditions météorologiques changeantes, par exemple.

- Le microphone est adapté au fonctionnement sur le terrain où, pour le type particulier de reconnaissance à effectuer, l'environnement est bruyant. En fait, la reconnaissance a souvent lieu avec le moteur des véhicules allumé, mais l'appareil peut exécuter les commandes vocales sans problème
- Le dispositif utilise le système d'exploitation Android, ce qui permet, au niveau de la programmation, d'accéder à un grand nombre de ressources et de bibliothèques déjà testées et consolidées, améliorant ainsi les développements nécessaires au fonctionnement du système
- Grâce aux essais, nous avons réalisé que dans la session d'acquisition de plaques d'immatriculation, il était nécessaire de libérer l'opérateur de l'obligation de fermer la session et d'envoyer les données chaque fois que le type d'opération changeait (par exemple de GATEIN à GATEOUT). En fait, dans les portails tels que l'interport VIO, où il y a à la fois GATEIN et GATEOUT, cela ralentissait considérablement les opérations. Nous avons apporté les modifications appropriées au flux opérationnel et nous avons rendu l'opération de reconnaissance immédiate.

#### <span id="page-18-0"></span>1.4.2 Points contre

- La reconnaissance actuelle des plaques d'immatriculation des véhicules ne peut se faire que lorsque le véhicule est à l'arrêt ou en léger mouvement, ce qui pourrait poser problème dans les barrières, notamment dans GATEOUT, où les véhicules ne sont pas obligés de s'arrêter pour la pesée ou devant une barrière pour le contrôle des documents.
- Si l'opérateur manque une reconnaissance, il est possible de la récupérer ultérieurement en saisissant manuellement les informations par le biais de la web-app pour la gestion du fichier XML.
- Nous n'avons pas été en mesure de vérifier le bon fonctionnement de la reconnaissance des plaques d'immatriculation des véhicules étrangers.

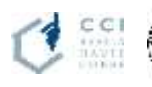

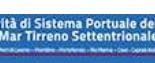

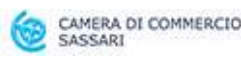

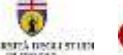

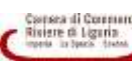

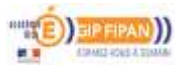

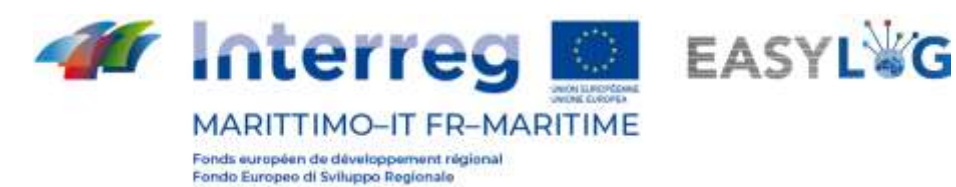

# <span id="page-19-0"></span>2. Ports de Livorno, Olbia et Piombino/Portoferraio

Les activités d'expérimentation dans les ports de Livorno, Olbia et Piombino/Portoferraio ont impliqué la CCIAA Sassari et l'AdSP Mare di Sardegna pour le port d'Olbia, et l'AdSP Mar Tirreno Settentrionale et la CCIAA Maremma e Tirreno pour les ports de Livorno et Portoferraio. Toute l'activité d'expérimentation a été réalisée sous la direction et l'assistance du fournisseur DBA PRO, qui a effectué les interventions d'automatisation dans les trois ports

- − **Livorno**: mise en œuvre de la passerelle automatisée existante et du logiciel de gestion connexe, et développement de l'interopérabilité avec le TPCS;
- − **Olbia**: automatisation légère de la porte d'accès au port par des dispositifs mobiles (lunettes intelligentes OCR);
- − **Portoferrario/Piombino**: automatisation légère de la porte d'accès au port par des dispositifs mobiles (lunettes intelligentes OCR) et développement de l'interopérabilité avec le TPCS.

# <span id="page-19-1"></span>2.1 Déroulement de l'expérimentation

L'ensemble des opérations d'expérimentation a duré environ trois semaines, étant donné que la première phase s'est déroulée dans les laboratoires de la société fournisseur DBA PRO SpA.

L'expérimentation réelle sur le terrain était en revanche plus définie, également en raison des limitations imposées par la pandémie, et a eu lieu :

- 13 et 14 mai 2021 au terminal portuaire d'Isola Bianca, dans le **port de Olbia**
- 2-13-14 mai à la porte Galvani en projection des embarquements au terminal LTM **Livorno**
- Le 14 mai au port de **Piombino** (comme alternative au port de Portoferraio tel que prévu dans le projet)

Pour constater que l'expérimentation pour le port de Portoferraio a été réalisée, cause manquée départ de la distance prévue dans le plan Portoferraio-Bastia, près du port de Piombino.

Cette expérimentation a été un test supplémentaire de la qualité et de la flexibilité d'utilisation de la solution du "passage virtuel", en exploitant dans un autre site les lunettes intelligentes déjà configurées pour Portoferraio, en se connectant uniquement à travers un point d'accès Internet normal au logiciel d'infrastructure développé pour Portoferraio (hébergé à l'intérieur de la plateforme MONIC.A. Standard Platform de l'AdSP MTS).

Ce choix a été conseillé par le fait que les ports de Piombino et Portoferraio font partie de la même structure organisationnelle et informatique de l'AdSP del Mar Tirreno Settentrionale, qui était donc en mesure de mieux gérer l'absence imprévisible d'embarquements propices à l'expérimentation du projet EasyLog.

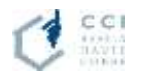

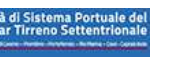

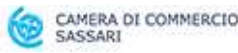

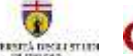

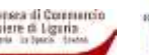

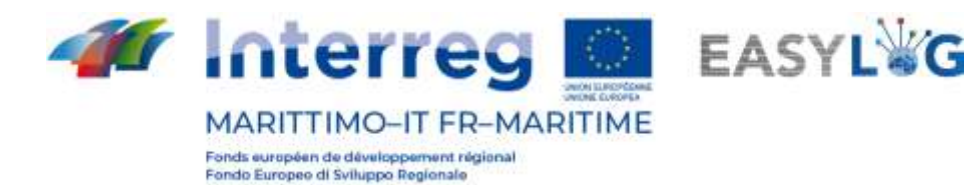

Il convient de noter que la principale différence entre les implémentations logicielles des lunettes intelligentes d'Olbia et de Portoferraio consiste en l'intégration du système Portoferraio au logiciel MONIC.A. Cette intégration permet de collecter les données de programmation des arrivées/départs de navires déjà disponibles dans MONIC.A. afin d'afficher les informations actualisées dans l'application des lunettes intelligentes. Plusieurs sujets indirectement impliqués dans l'expérimentation se sont mis à disposition, en particulier les agents de sûreté et de sécurité du port d'Olbia qui ont accompagné l'expérimentation opérationnelle elle-même, pour se déplacer et opérer en toute sécurité dans le port pendant les activités opérationnelles, et les agents de fret de plusieurs compagnies maritimes qui ont participé et commenté avec intérêt les activités de compétence liées au test des lunettes intelligentes.

Il a également été possible de visiter la salle de contrôle d'où sont observées les opérations dans le port afin de voir le fonctionnement des caméras qui surveillent la température des personnes qui passent (passagers, chauffeurs et opérateurs portuaires) acquises par un appel d'offres séparé, toujours dans le cadre du projet EasyLog.

Le premier jour, les tests les plus poussés ont été effectués dans des conditions standard, tandis que le deuxième jour, les tests se sont limités à la génération volontaire de problèmes, au fonctionnement dans des conditions critiques, à l'analyse des approches méthodologiques du fonctionnement sur le terrain (tests de stress).

Les opérations d'expérimentation du 14e jour étaient idéales comme test de stress car elles ont été réalisées sous une forte pluie avec des rafales de vent et une lumière considérablement réduite. Le indicazioni ricevute da questo test sono state preziose per definire le applicazioni prospettiche future e le eventuali limitazioni, come illustrato in seguito al paragrafo "2.2.2 - **Errore. L'origine riferimento non è stata trovata.**".

Les tests ont consisté en une séquence d'étapes telles que définies dans les procédures d'exploitation établies qui reflètent à la fois les spécifications d'exploitation du connecteur EasyLog et les procédures d'exploitation universelles du fret roulant maritime :

- 1. vérification de la réception des fichiers XML mis à disposition par le nœud EasyLog Livorno et relatifs au départ du navire Cruise Sardegna exploité par Grimaldi Lines sur la ligne Livorno - Olbia - Livorno.
- 2. vérification du chargement correct des informations dans l'application backoffice
- 3. balayage par des lunettes intelligentes des opérations de déchargement des navires
- 4. vérification des lectures correctes des lunettes intelligentes
- 5. nouveau cycle de balayage des opérations de chargement sur le même navire Cruise Sardegna et sur d'autres navires

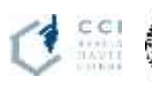

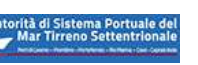

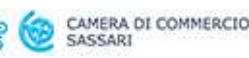

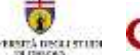

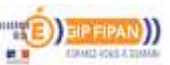

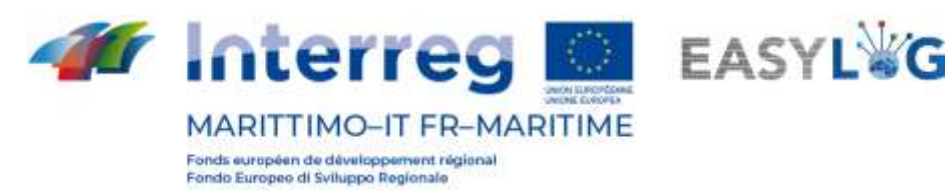

6. vérification de la préparation correcte des nouveaux fichiers XML et de leur positionnement dans le bon dossier d'échange FTP selon les spécifications du "EasyLog Connector";

Ces étapes, qui ont nécessité quelques élaborations sous Excel pour une méthode pratique de recherche de données et leur consolidation pendant la phase de vérification, sont illustrées dans les deux cas suivants, qui couvrent les cas opérationnels et de traitement/transmission/interprétation des fichiers XML.

#### Exemple : **Expérience du 13/05 - Embarquement sur la croisière Sardegna - Plaque d'immatriculation \*\*\*\*\*\*\***

N.B. Ces exemples ont été choisis de manière à illustrer le processus de gestion des données sans montrer d'informations ou d'images de marques qui pourraient entraîner la soumission de données au GDPR.

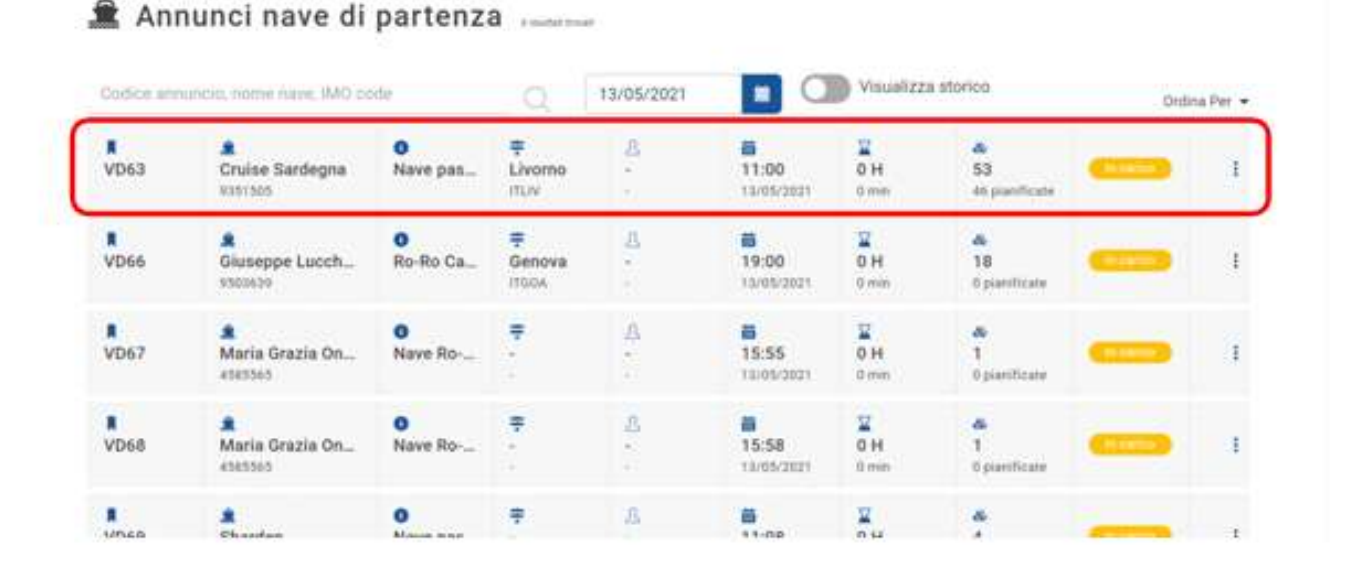

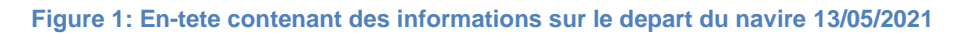

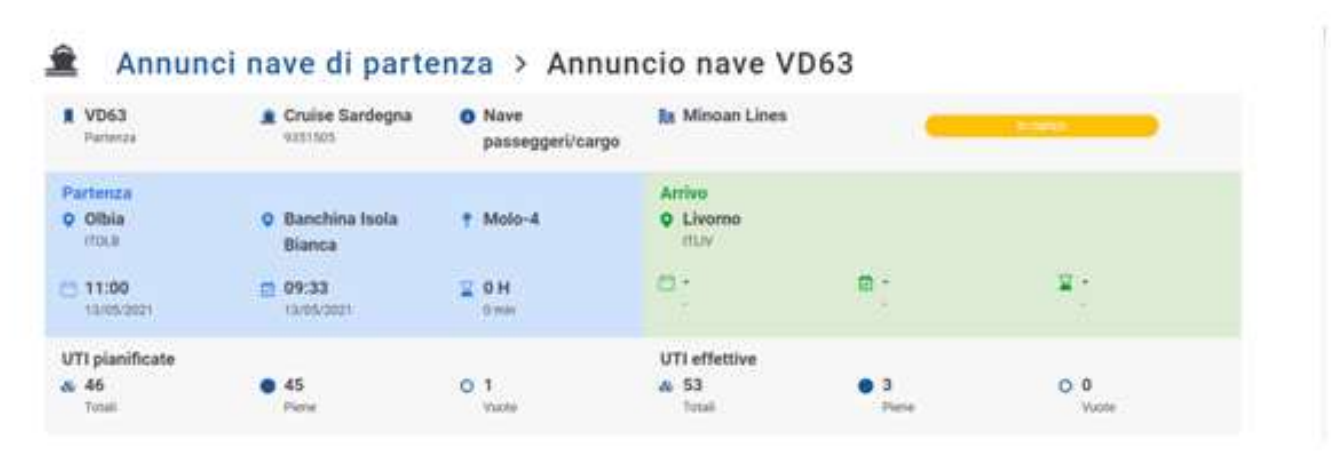

**Figure 2: En-tete contenant des informations sur le depart du navire**

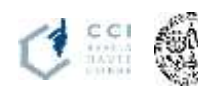

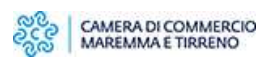

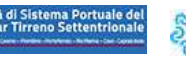

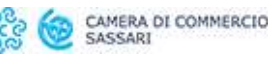

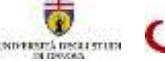

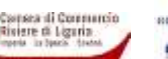

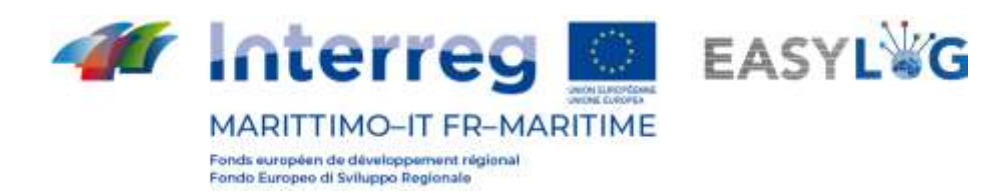

| $\overline{\phantom{a}}$ | lamirimorchio                      |                 |      |                         |
|--------------------------|------------------------------------|-----------------|------|-------------------------|
|                          | emirimor<br>at na mituriata        | m               | MID. | $\overline{\mathbf{x}}$ |
|                          |                                    |                 |      |                         |
|                          | Semirimorchi<br>Compare in History | Service Control | ш    | Ħ                       |

**Figure 3: Rangs pour les plaques reconnues à l'entrée du navire**

Exemple : **Expérience du 29/04/2021 - échange de données avec le nœud EasyLog Savona/Vado**A l'occasion du test conjoint réalisé le 29/04/2021 entre DataCH (société qui implémente le système EasyLog dans le nœud Savona/Vado Ligure) et DBA PRO, quelques lectures de plaques d'immatriculation ont été effectuées afin de générer quelques fichiers XML pour simuler une ligne entre les deux ports impliqués.L'exemple suivant montre les données contenues dans un fichier SND généré par la webapp installée sur le nœud Savona EasyLog.

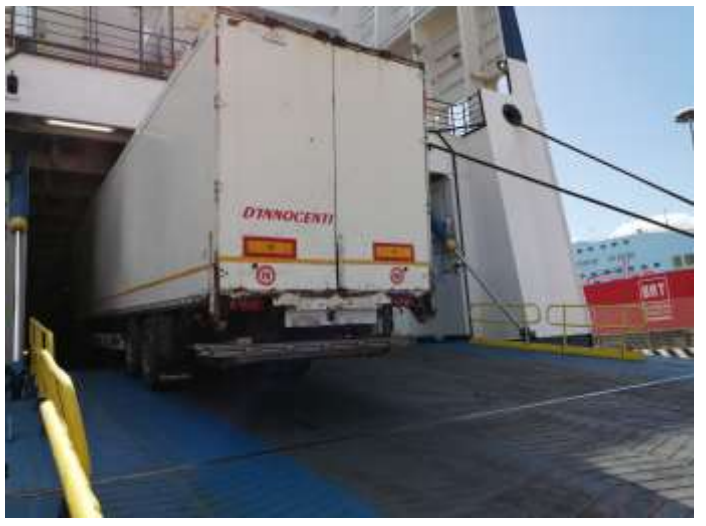

**Figure 4: Embarquement du véhicule avec la plaque d'immatriculation \*\*\*\*\*\*\* pendant l'expérimentation.**

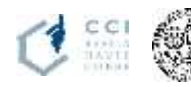

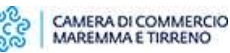

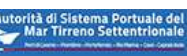

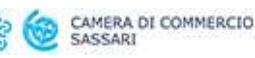

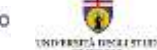

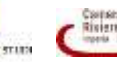

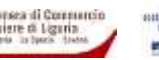

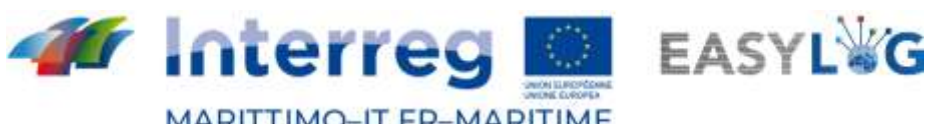

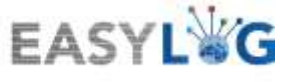

MARITTIMO-IT FR-MARITIME

Fonds européen de développement régional<br>Fondo Europeo di Sviluppo Regionale

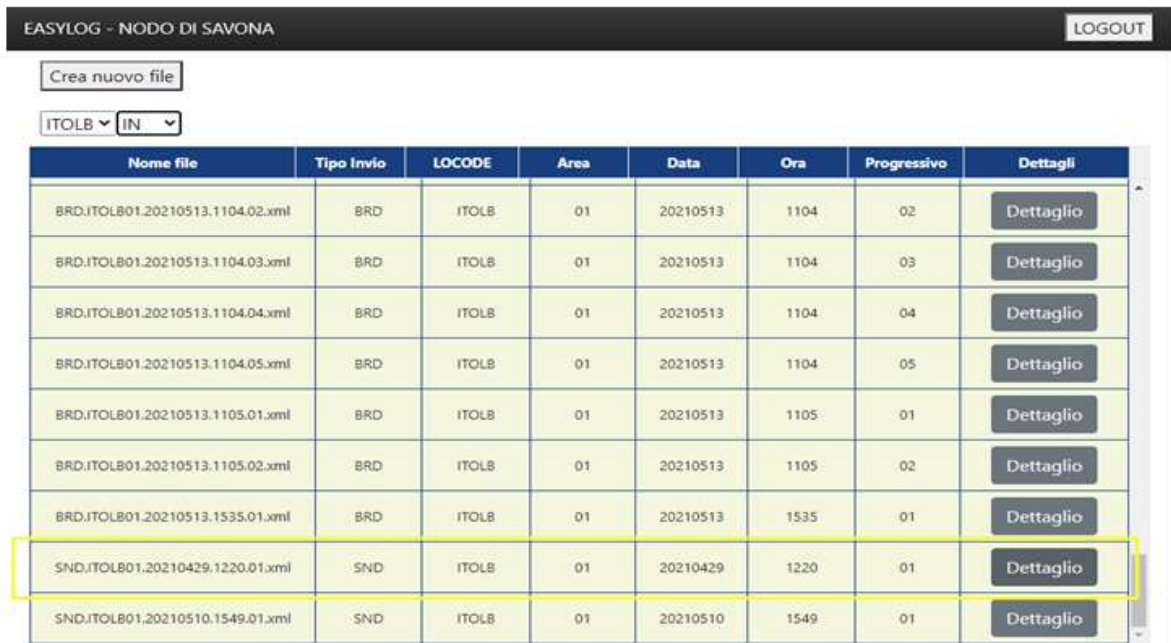

**Figure 5: Ligne detaillee reçue du nœud d'Olbia**

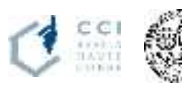

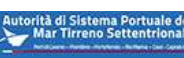

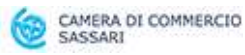

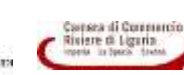

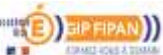

| <b>Interreg</b><br><b>MARITTIMO-IT FR-MARITIME</b><br>Fonds européen de développement régional                                                                                | NON ELECTRICIA<br><b>JAYLING CLOOPEA</b> |                                   |                  |
|----------------------------------------------------------------------------------------------------|------------------------------------------|-----------------------------------|------------------|
| Fondo Europeo di Sviluppo Regionale<br>EASYLOG - NODO DI SAVONA                                                                                                    |                                          |                                   | LOGOUT           |
| Indietro<br>LOCODE: ITOLB<br>MITTENTE: AdSPOIbia<br>DATA: 2021-04-29T12:20:20.4312958+02:00<br>FILE ID: SND.ITOLB01.20210429.1220.01<br>AZIONE: CREATE<br>OPERAZIONE: LOADING |                                          |                                   |                  |
| <b>Targa motrice</b>                                                                                                    | <b>Paese targa motrice</b>               | Orario di transito                | <b>Dettagli</b>  |
|                                                                                                    | R                                        | 2021-04-28T14:03:43.7770000+02:00 | <b>Dettaglio</b> |

**Figure 6: Ligne detaillee reçue du nœud d'Olbia**

Le fichier représente une opération de chargement et pendant la phase de test a été vérifié, avec la collaboration active et étendue des deux sociétés impliquées dans la fourniture des ressources nécessaires, le téléchargement correct et l'affichage correct par le nœud EasyLog d'Olbia.

Le fichier XML correspondant est présenté à l'annexe du présent document et correspond à ce qui est effectivement lu par le nœud Olbia, comme le montrent par exemple les captures d'écran de la webapp.

# <span id="page-24-0"></span>2.2 Analyse des résultats

# <span id="page-24-1"></span>2.2.1 Analyse des dossiers produits

Les systèmes matériels et logiciels développés dans les différents nœuds EasyLog doivent fournir, indépendamment des différentes configurations choisies, des fichiers qui doivent être parfaitement interopérables dans le respect des spécifications communes définies par le "EasyLog Connector".

En même temps que les fichiers d'échange XML, il est demandé aux systèmes TIC de générer des fichiers journaux afin d'analyser la séquence des opérations effectuées et d'aider aux vérifications en cas de problèmes anormaux.

Pendant la phase de test, ces contrôles croisés ont été effectués à la fois pour vérifier le bon fonctionnement du système EasyLog et pour analyser la conformité aux spécifications standard.

Les procédures choisies sont dérivées des procédures opérationnelles habituelles des opérateurs portuaires et ont été développées par DBA PRO afin d'utiliser au mieux le système d'information ainsi que les fonctionnalités des lunettes intelligentes.

Les types de fichiers utilisés pour les analyses, en accord avec les critères de fonctionnement du "connecteur EasyLog", sont les suivants :

- Journal FTP du nœud d'Olbia
- Fichiers XML de type SND (avec connaissance de la destination du navire) générés par le nœud d'Olbia

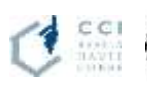

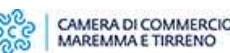

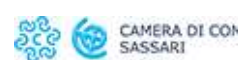

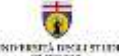

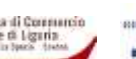

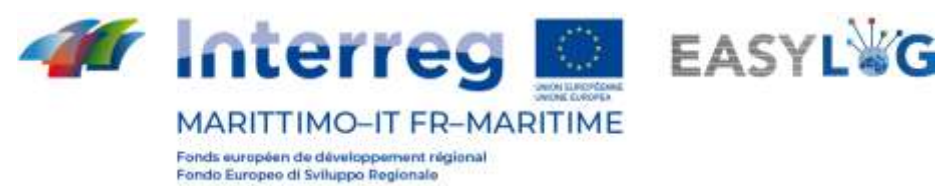

- Fichiers XML de type BRD (sans connaissance de la destination du navire) générés par le nœud d'Olbia
- Fichiers XML de type SND (avec connaissance de la destination du navire) générés par le nœud de Livorno et le nœud de Savona/Vado
- Fichiers XML de type BRD (sans connaissance de la destination du navire) générés par le nœud de Livourne et le nœud de Savona/Vado.

Les autres sources d'information suivantes ont également été utilisées :

- Logiciel de backoffice du nœud d'Olbia pour les images stockées des plaques d'immatriculation
- Journal FTP partiel du nœud de Livorno lié à l'envoi du fichier XML nœud d'OLbia

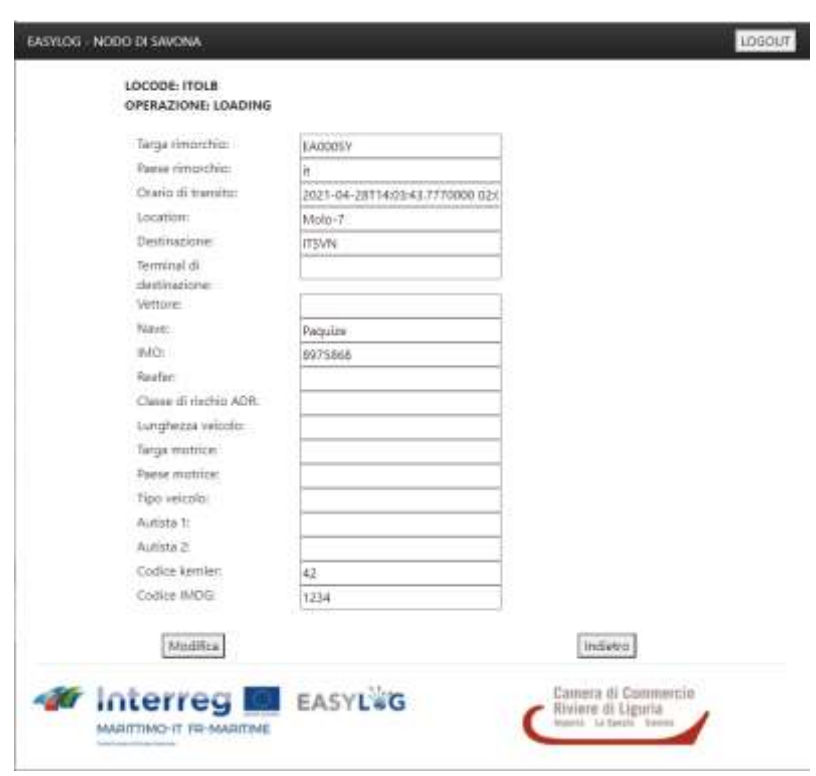

**Figure 7: Détail des informations reçues lues par la webapp Savona**

L'analyse de la cohérence des données contenues dans les différentes sources d'information a nécessité la gestion d'un certain nombre de traitements manuels, principalement à travers des bases de données locales (MS Access) pour l'agrégation des données et MS Excel pour les contrôles.

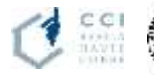

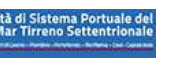

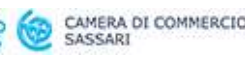

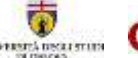

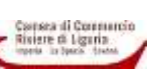

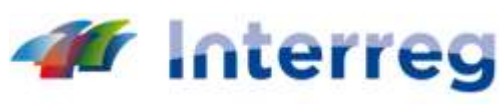

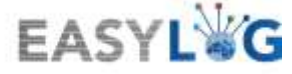

# **MARITTIMO-IT FR-MARITIME**

Fonds européen de développement régional Fondo Europeo di Sviluppo Regionale

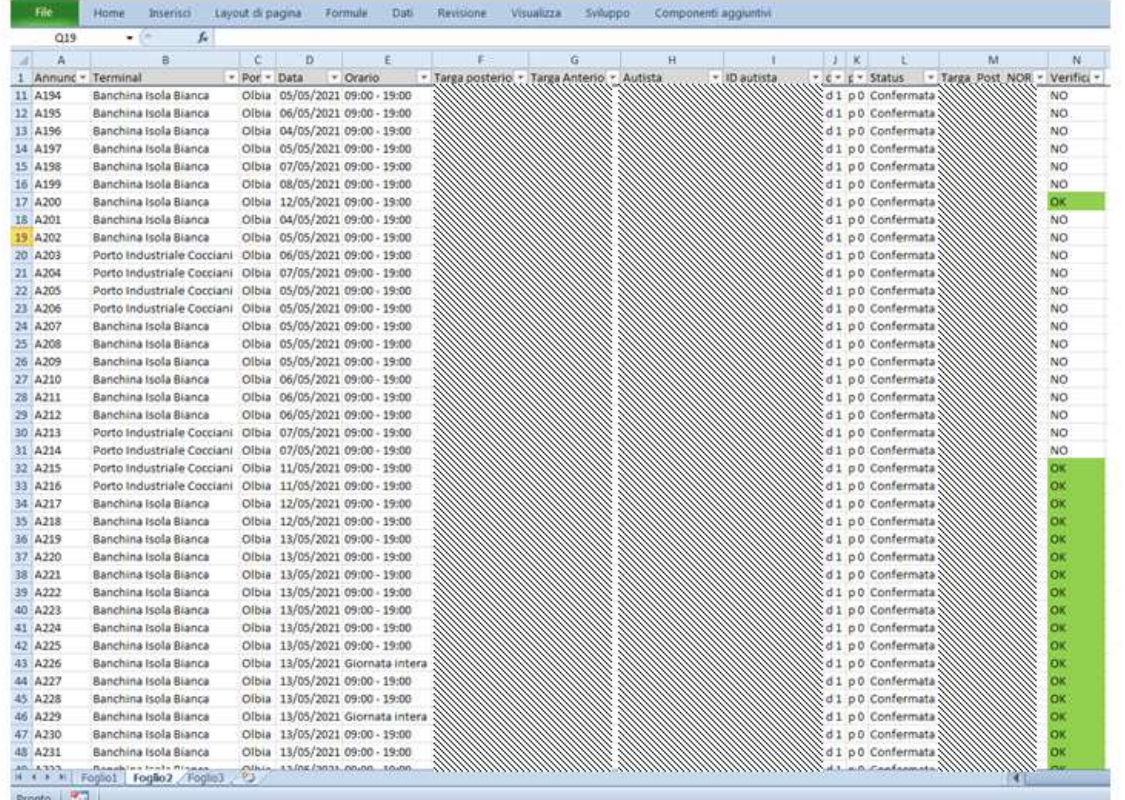

**Figure 8: Écran de verification de l'agregation et de la coherence des donnees. Les données, extraites de la webapp EasyLog Olbia, sont combinées avec les fichiers XML à vérifier. Les manquants correspondent en réalité aux tests de laboratoire effectués par DBA PRO préalablement aux tests opérationnels**

Une capture d'écran pour les vérifications est présentée dans la **Errore. L'origine riferimento non è stata trovata.**fichiers présents sont tous cohérents avec les données saisies et correspondent à la totalité des fichiers XML générés pendant les jours d'expérimentation observés sur le terrain et utilisés pour la vérification

# <span id="page-26-0"></span>2.2.2 Problèmes rencontrés

Tant l'expérimentation opérationnelle sur le terrain que l'analyse de l'ensemble des données générées pendant les deux jours de tests au port d'Olbia (excluant ainsi les tests en salle effectués précédemment par la société DBA PRO à son siège pour le développement du logiciel et le réglage du dispositif) ont mis en évidence certains problèmes de jeunesse liés au développement du produit. Ces problèmes n'ont pas affecté le bon fonctionnement de l'appareil mais ont montré la voie pour certaines améliorations.

# <span id="page-26-1"></span>Gestion de l'angle de perspective

Il a été observé comment, dans le cas où l'opérateur est positionné près de la rampe de chargement du navire, les plaques d'immatriculation des véhicules peuvent être présentées inclinées de plusieurs

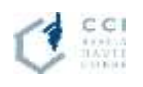

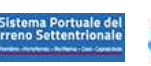

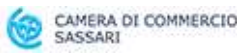

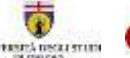

iere di Ligaria

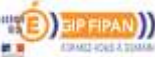

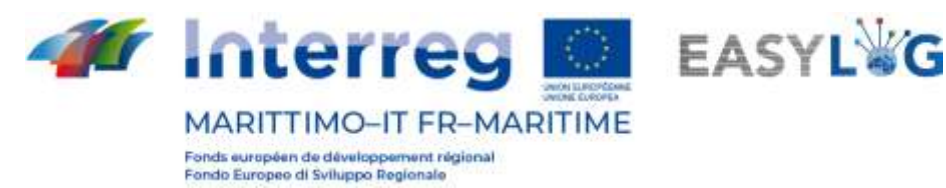

façons par rapport à la caméra des lunettes intelligentes.

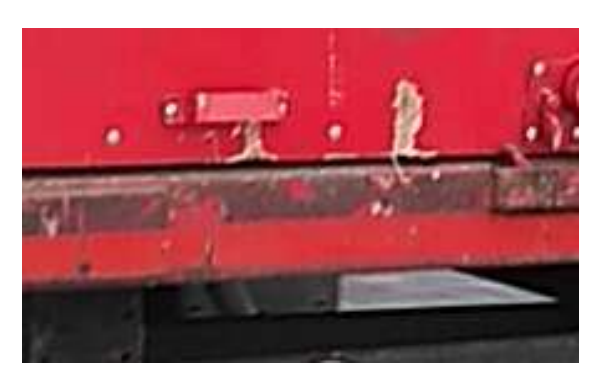

**Figura 9: Targa letta come ATLLT. Errore di riconoscimento dovuto a cambio di posizione dell'operatore (destra/sinistra rampa)**

En particulier, il a été souligné la nécessité d'un calibrage avant le début des opérations pour améliorer la fiabilité de la reconnaissance (la plaque d'immatriculation est quand même lue mais avec une " confiance " du résultat plus faible que dans le cas de lunettes intelligentes correctement calibrées).

Cette situation est générée par le fait que si l'opérateur se trouve à gauche ou à droite de la rampe de chargement, la perspective avec laquelle la plaque est lue est diamétralement opposée et donc une correction d'image doit intervenir "à la volée" pour augmenter la capacité d'interprétation.

Une autre condition qui intervient dans la situation typique de la zone de la rampe de chargement est que si la plaque d'immatriculation avant d'un véhicule est lue avant qu'il ne monte à bord du navire, elle serait plus basse que le point de vue des lunettes intelligentes. A l'inverse, si la plaque d'immatriculation arrière du même véhicule est lue une fois qu'il est monté en haut de la rampe de chargement, la plaque d'immatriculation pourrait se trouver dans une position plus élevée que l'observateur.

Ces situations ont suggéré l'utilité de développer un processus standardisé et rapide permettant à l'opérateur de calibrer les lunettes intelligentes immédiatement avant qu'elles ne soient utilisées pour une session de détection de plaques d'immatriculation.

Ce procédé est étudié par la société DBA PRO et devrait garantir des niveaux de vitesse et de fiabilité de reconnaissance encore plus élevés que les niveaux actuels, qui sont déjà suffisants pour une utilisation correcte et pleinement opérationnelle.

#### <span id="page-27-0"></span>Image sauvegardée ne correspond pas toujours à l'image reconnue

Un problème a été détecté concernant un stockage incorrect possible et occasionnel d'une image en association avec la plaque d'immatriculation correspondante détectée.

Il convient de noter que cela n'affecte en rien l'utilisation du dispositif de lunettes intelligentes, mais

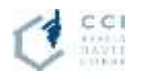

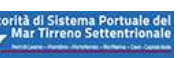

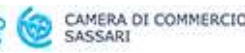

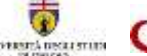

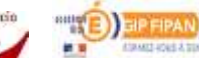

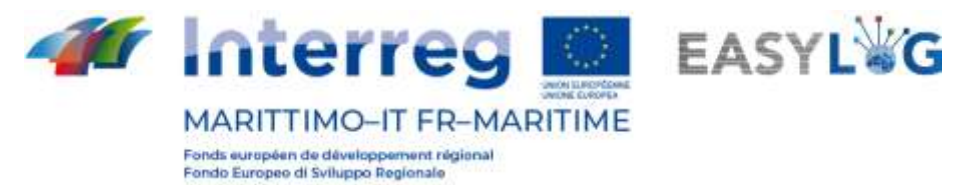

concerne uniquement le stockage des images dans le serveur en vue d'une analyse ultérieure de celles-ci.

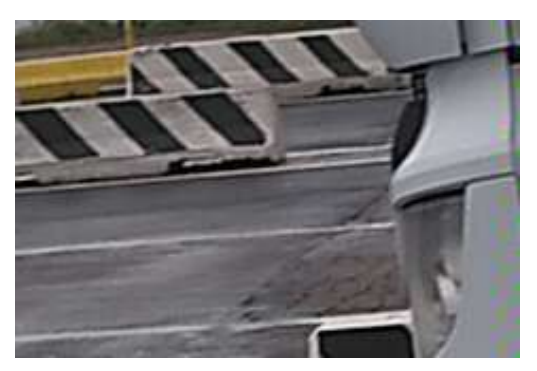

**Figure 10: Exemple : image incorrecte de la plaque d'immatriculation detectee \*\*\*\*\*\*\***

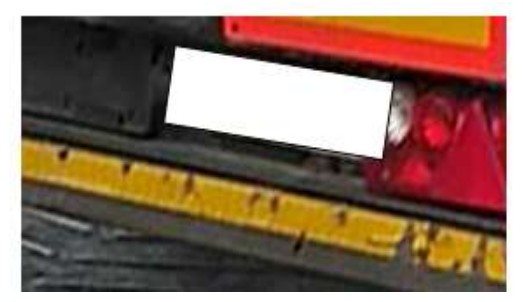

**Figure 11: Exemple : image corrigee de la plaque d'immatriculation detectee \*\*\*\*\*\*\***

Ce problème a déjà été constaté par la société DBA PRO et se produit dans des conditions occasionnelles. La cause a été déterminée dans une gestion incorrecte du tampon des images détectées à l'intérieur des lunettes intelligentes.

Lorsqu'une plaque d'immatriculation est détectée et identifiée, la zone de mémoire vidéo est maintenant bloquée afin qu'elle ne continue pas à stocker des images supplémentaires pendant que le processeur principal exécute les fonctions d'analyse et de reconnaissance OCR, ce qui pouvait occasionnellement se produire auparavant, générant ainsi, comme mentionné, des images qui ne correspondent pas à celle qui a été effectivement utilisée pour la reconnaissance.

Le logiciel des lunettes intelligentes est déjà en cours de mise à jour pour corriger le problème.

#### <span id="page-28-0"></span>Questions environnementales

Il a été possible de vérifier que l'environnement de travail d'un quai portuaire pendant les opérations normales de chargement et de déchargement ne posait aucun problème, en particulier du point de vue de la reconnaissance vocale, malgré les pics élevés de bruit ambiant typiques de ces opérations. Le seul problème rencontré a été en cas de fortes rafales de vent, dont le sifflement a rendu difficile la reconnaissance des commandes vocales par les lunettes intelligentes, une situation aggravée par

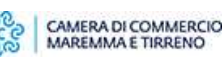

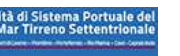

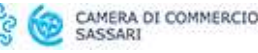

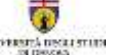

re di Ligiria

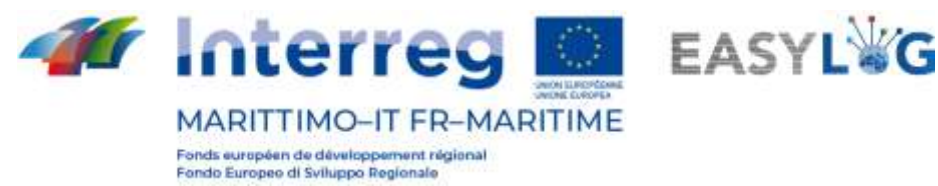

l'utilisation par l'opérateur d'un masque FFP2 pour la protection COVID19.

Ce problème a été résolu en utilisant un simple microphone supplémentaire (casque de téléphone portable) relié à l'appareil par un câble audio avec une prise standard de 3,5 mm et en plaçant le microphone à l'intérieur du masque FFP2.

#### <span id="page-29-0"></span>Questions de confidentialité et GDPR

Lors du développement du logiciel et de la fourniture du composant matériel (Smart Glasses), les questions de protection des données ont été prises en compte dès la conception et par défaut au niveau de l'application. Toutefois, il est important de souligner que:

I. la possibilité, pour l'opérateur portant les lunettes intelligentes, de pouvoir filmer, même involontairement, les visages des personnes pendant les activités de balayage des véhicules, représente une question importante au regard du GDPR;

II. de même, la capacité de l'opérateur à prendre des photos et des vidéos en dehors des activités de balayage du véhicule est une question importante au regard du GDPR;

III. la possibilité de pouvoir installer des applications sur les Smart Glasses par les opérateurs ou de mettre à jour la version du système d'exploitation Android (de la même manière que cela pourrait se produire pour un smartphone ordinaire) représente un autre point d'attention, pour une double raison:

- a) du point de vue du GDPR/de la protection de la vie privée, vous perdez le contrôle de ce qui se passe sur les lunettes intelligentes : l'opérateur pourrait donc installer des logiciels avec des fonctionnalités qui ne garantissent pas les exigences du GDPR et les utiliser d'une manière inadéquate;
- b) d'un point de vue fonctionnel, les lunettes intelligentes pourraient, en tout ou en partie, présenter des problèmes de fonctionnement correct, par rapport aux spécifications mises en œuvre.

Pour résoudre le problème évoqué au point I, la bibliothèque OCR XPlate fournie avec le logiciel des lunettes intelligentes vous permet de:

a) détecter dans l'image la présence d'une plaque d'immatriculation et ensuite, en l'absence de plaque, ne pas acquérir l'image;

b) en cas de présence de la plaque d'immatriculation, renvoyer le rectangle qui la délimite, et ensuite pouvoir couper l'image globale seulement pour la partie de la plaque d'immatriculation. Le point b) ne peut être résolu que par la suppression de l'exigence selon laquelle l'opérateur doit pouvoir prendre des photos et des vidéos en dehors des activités de balayage de transit et de

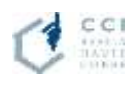

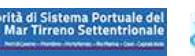

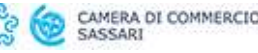

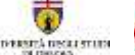

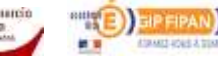

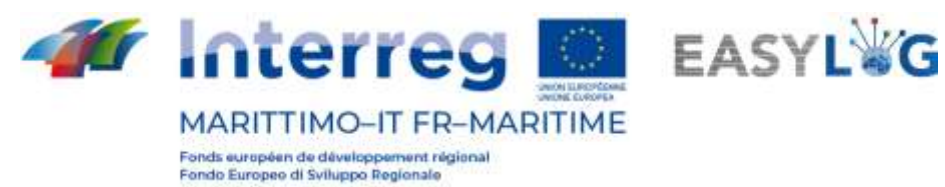

chargement/déchargement des unités.

Afin de surmonter le problème décrit au point III, les PSD devront préparer une clause de nonresponsabilité qui devra être acceptée et signée par les utilisateurs de leur système afin d'interdire, sauf accord avec la direction des systèmes informatiques, l'installation de nouvelles applications sur les lunettes intelligentes ou la mise à jour de la version du système d'exploitation Android.

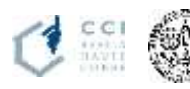

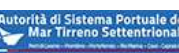

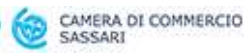

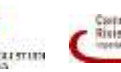

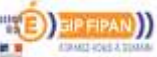

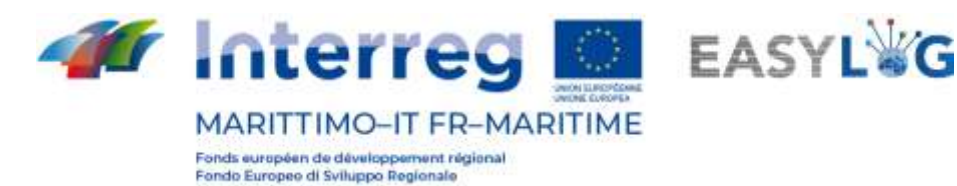

<span id="page-31-0"></span>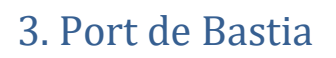

Les tests se sont déroulés avec les différentes organismes du port de Bastia :

(chef de service travaux du port de Bastia CCI),  $($ responsable/superviseur exploitation CCI $)$ , chef d'équipe du service sureté de la société HESTIA gérant les contrôle, (Ingénieur constructeur STACKR), AUTOMATISMES CORSES installateur de la solution complète.

# <span id="page-31-1"></span>3.1 Activité d'expérimentation

L'expérimentation à lieu sur le poste de contrôle fret, ainsi qu'au niveau de la salle de contrôle du port de Bastia. Tests réaliser dans des conditions standard d'utilisation et en exploitation de la solution aussi bien au niveau sureté qu'exploitation du Fret.

Vérifications effectuées :

- Vérification des bons fonctionnements des automatismes sur les entrées et les sorties ZAR.
- Vérification des bonnes lectures des plaque d'immatriculation en entrée Fret sur la ZAR (par test intensif de passage camion).
- Vérification des bonnes lectures des plaque d'immatriculation en sortie Fret P10 et P4 de la ZAR (par test intensif de passage camion).
- Vérification de la bonne remonté des numéros de réservation (titre de transport) pour le Fret.
- Vérification des affectations remorque sur diffèrent navire (Escale).
- Vérification des consultations par les compagnies des remorques affecté à leurs navires.

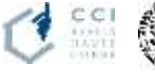

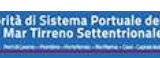

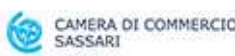

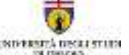

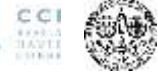

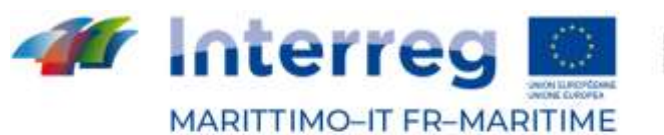

Fonds européen de développement régional

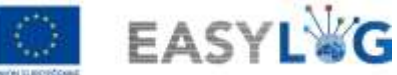

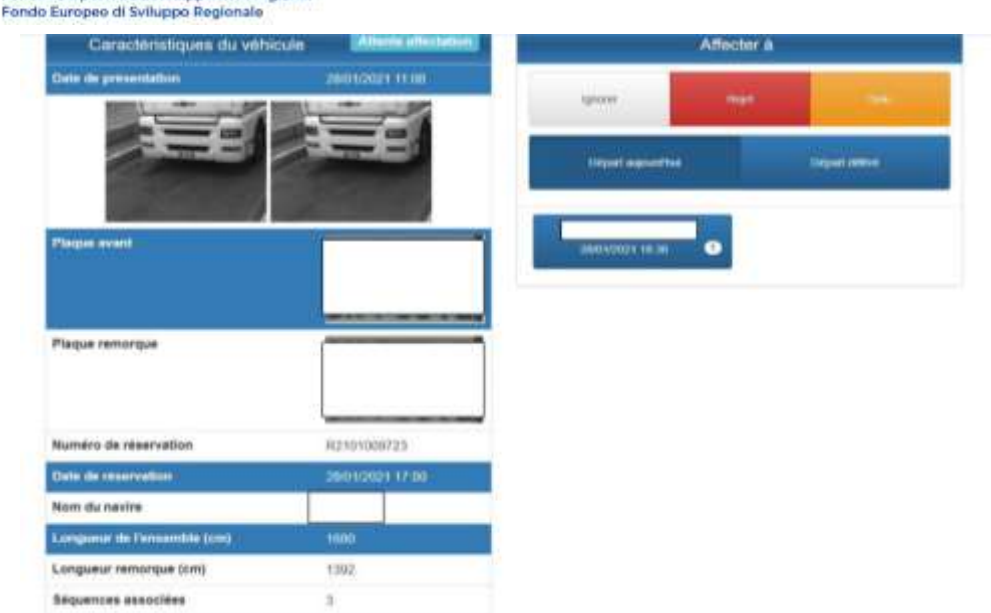

**Figure 12: Exemple de lecture pour vérification aléatoire (vérification en temps réel suivant le flux de véhicule) Sur poste de gestion aux contrôle sureté FRET.**

# <span id="page-32-0"></span>3.2 Export Easylog

<span id="page-32-1"></span>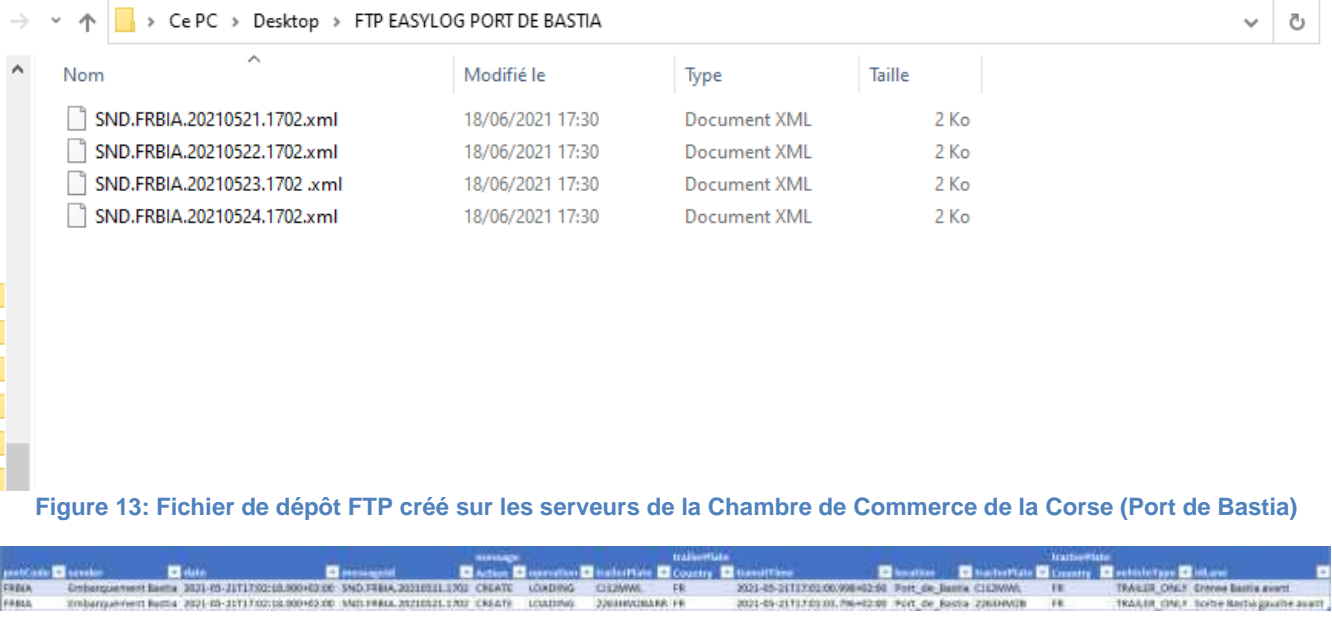

#### **Figura 14: file xml.**

Ce dossier est accessible aux ports du projet Easylog afin de récupérer les données, il est accessible par un lien [http://chambredecommercecorse/Easylog/ftp/export.](http://chambredecommercecorse/Easylog/ftp/export)

Un utilisateur et un mot de passe est obligatoire pour récupérer les fichier xml en lecture seul.

#### <span id="page-32-2"></span>3.3 Probleme rencontres

Lors de l'expérimentation, effectuer sur le terrain et en exploitation on permit de mettre en lumière certain point à améliorer.

Dans un premier temps le problème de lecture des plaques arrière a mis en évidence, un très grand

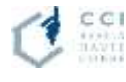

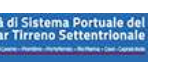

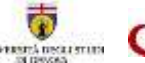

iere di Ligaria<br>nu intensi tres

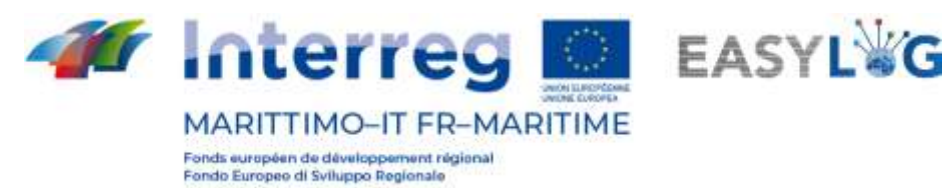

nombre de mauvaise lecture dû à la mauvaise visibilité des plaques arrière (plaque très sale donc illisible, plaque détériorer, plaque cacher par les sabots.)

Avec la Société Automatismes Corses et le fabricant STACKR il a été entrevu et réaliser des solutions corrective **d'amélioration, déplacement et modification des angles de lecture**.

Les modifications de réglage des champs de vision ont permis d'améliorer de façon significative les lectures. Mais ceci ne supprime pas les mauvaises lectures dû au plaque illisible (plaque sale, détériorer mal positionner.)

La chambre de commerce par le biais du service travaux Mr Paoli, il a été convenu une campagne par affichage et envoie de mail aux transporteurs pour faire apparaitre la nécessité de remettre en état les plaque arrière des remorques et d'insister sur le nettoyage de ces dernières.

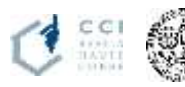

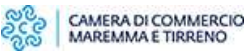

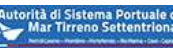

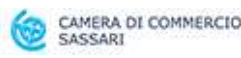

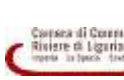

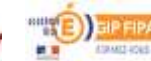

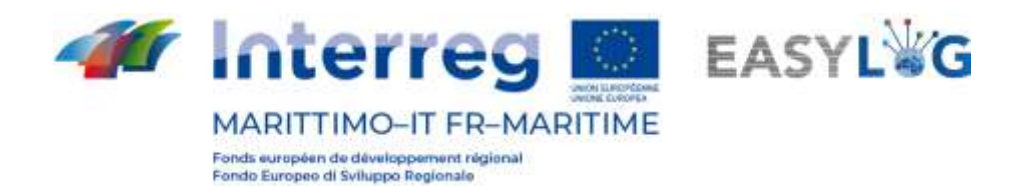

# <span id="page-34-0"></span>4. Aperçu et perspectives des produits EasyLog dans le domaine du développement durable

Ce chapitre a pour but de fournir quelques orientations concernant les perspectives des produits Easylog dans le contexte du développement durable.

D'un point de vue général, le programme de durabilité des ports mondiaux stipule que : "La numérisation peut aider les ports à améliorer l'efficacité de leurs processus et de leurs opérations, en veillant à ce qu'ils deviennent plus respectueux de l'environnement, plus efficaces sur le plan économique et capables de gérer davantage de trafic. Les progrès de l'automatisation et les nouvelles technologies innovantes, notamment l'intelligence artificielle (IA), le big data, l'internet des objets (IoT) et la blockchain, offrent de grandes opportunités."

Les produits et services développés dans EasyLog s'inscrivent pleinement dans le cadre de la numérisation. Même les webinaires de formation/information fournis dans le cadre du projet sont fonctionnels pour faciliter le processus de numérisation, aidant ainsi les opérateurs individuels même en l'absence de processus régis et/ou pilotés par les autorités du système portuaire.

Il est donc intéressant de comprendre comment et où les produits et services EasyLog, également dans la perspective d'une capitalisation et d'une extension futures, peuvent contribuer aux ODD de l'Agenda 2030. Une première approche est possible en identifiant les éléments de la vision globale élaborée par le World Ports Sustainability Program qui sont liés à ce qui a été développé dans EasyLog.

**Tableau 1: La relation entre les produits offerts par Easylog et les articles traités par le WPSP**

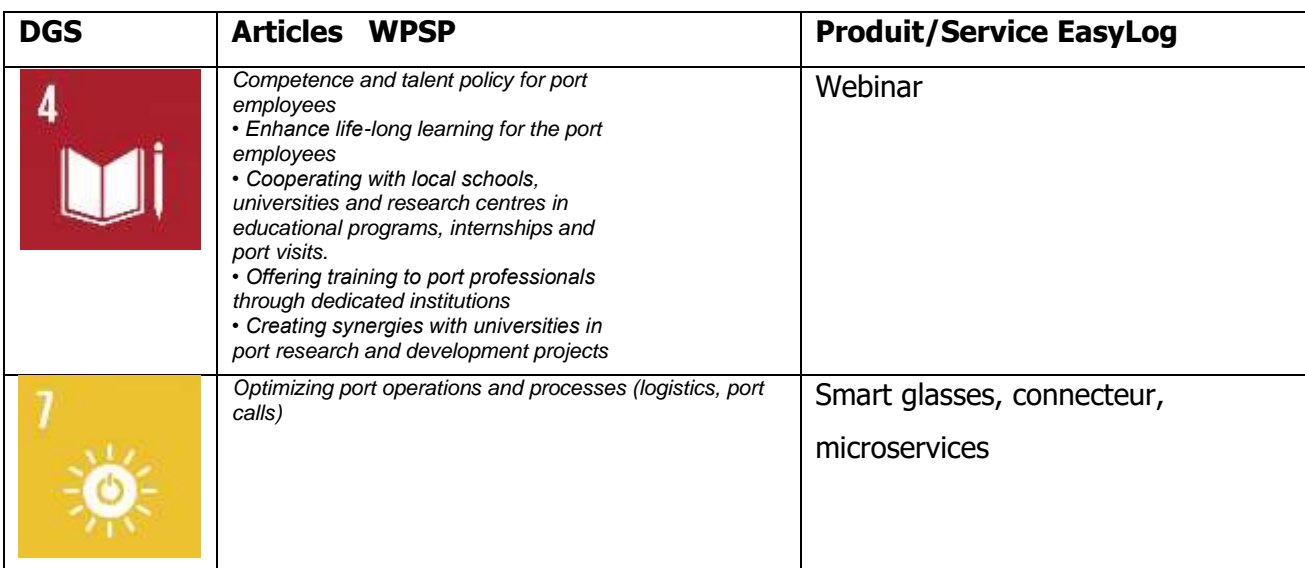

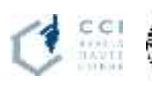

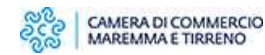

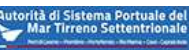

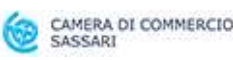

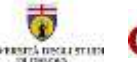

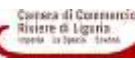

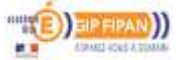

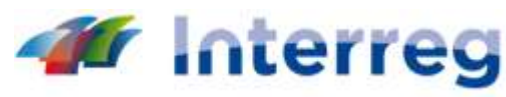

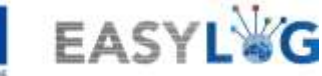

# **MARITTIMO-IT FR-MARITIME**

Fonds européen de développement régional Fondo Europeo di Sviluppo Regionale

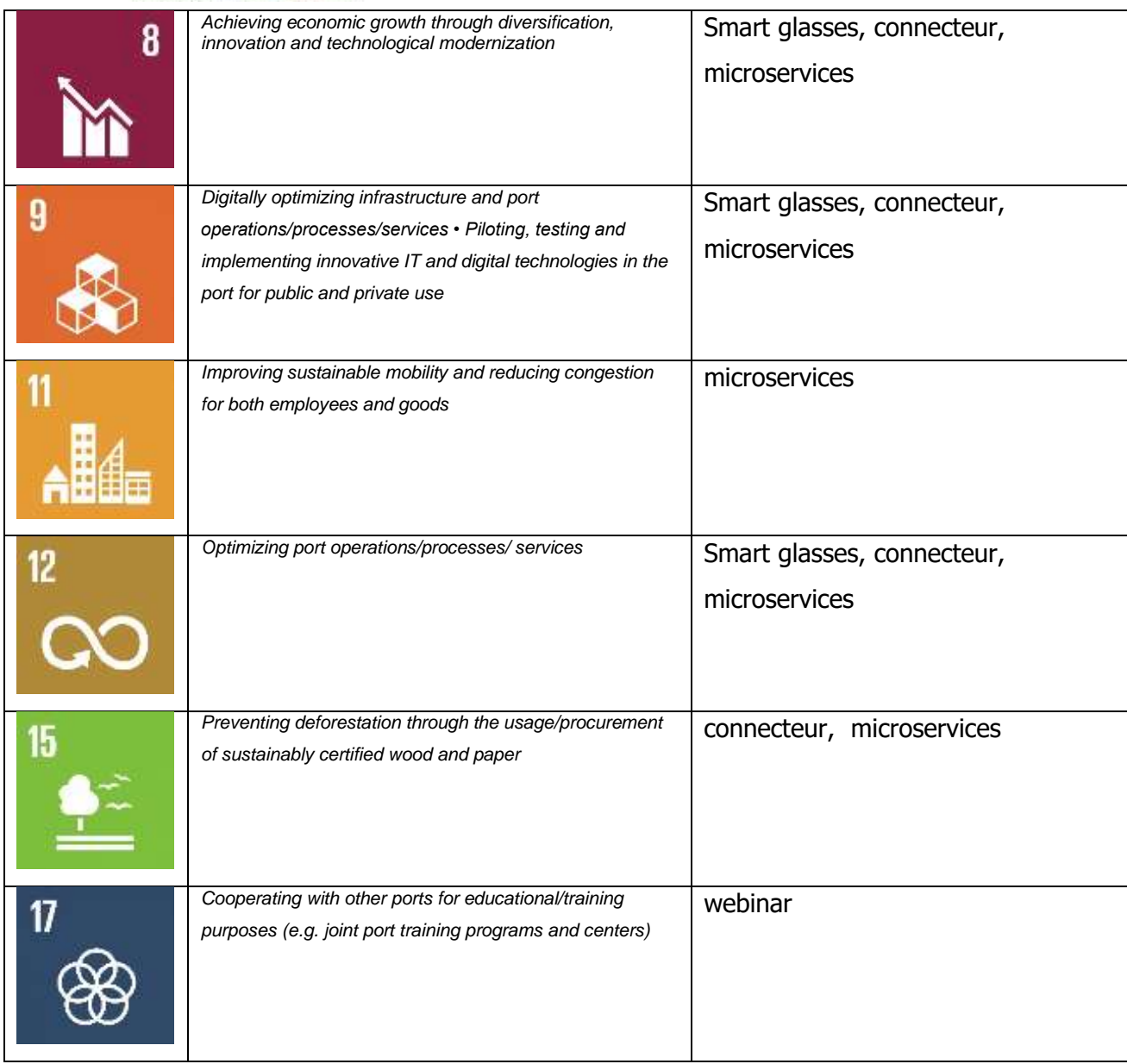

La quantification des avantages réalisables est plus difficile. Dans ce cas, il est nécessaire de procéder à une évaluation au cas par cas en fonction du contexte de l'application. C'est un des aspects que nous suggérons de prendre en considération dans un futur projet de capitalisation, en gardant à l'esprit que pour certains aspects nous entrons dans un contexte de recherche où des méthodologies consolidées n'existent pas nécessairement. De manière générale, il est possible de mesurer des quantités telles que le gain de temps, la réduction des émissions nuisibles au climat, la réduction des erreurs documentaires. Dans d'autres cas, l'évaluation est plus difficile, par exemple l'évaluation des avantages des webinaires pour les ODD.

De manière générale, une approche basée sur l'identification de KPIs, Key Performance Indicators,

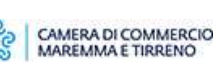

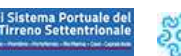

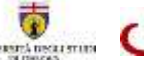

iere di Ligaria

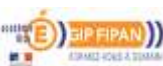

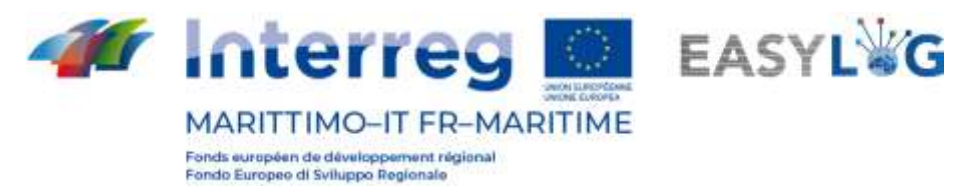

significatifs et fiables, semble souhaitable pour un futur projet de capitalisation.

# <span id="page-36-0"></span>4.1 Lignes directrices pour une approche basée sur KPIs

Les indicateurs clés de performance doivent répondre à certaines exigences de base :

- être pertinents et cohérents avec les ODD de l'Agenda 2030 ;
- Spécifique, c'est-à-dire clair et ciblé pour éviter toute mauvaise interprétation ou ambiguïté ;
- Mesurables, c'est-à-dire qu'ils peuvent être observés et évalués quantitativement ou qualitativement, y compris l'estimation de l'incertitude à laquelle ils sont soumis ;
- Opportun, c'est-à-dire évaluable dans un délai donné ;
- compréhensible, afin que les parties prenantes comprennent comment elles contribuent à l'ICP et donc aux objectifs généraux.

Enfin, il est nécessaire qu'aux fins de la méthodologie d'identification et d'évaluation des ICP, il existe un lien clair avec les ODD de l'Agenda 2030 des Nations unies.

En ce qui concerne les indicateurs clés de performance, la déclaration de Lord Kelvin est bien connue : "Lorsque vous pouvez mesurer ce dont vous parlez et l'exprimer en chiffres, vous en savez quelque chose ; lorsque vous ne pouvez pas l'exprimer en chiffres, votre connaissance est limitée et insatisfaisante<sup>ri</sup>

Par conséquent, les indicateurs clés de performance, qui se réfèrent à l'environnement de l'entreprise, doivent être en mesure de fournir des informations quantitatives sur les aspects qui sont fondamentaux pour le succès de l'organisation, afin de soutenir les processus de planification et de contrôle. Il est évidemment essentiel de choisir et de mesurer les bons indicateurs clés de performance.

Si vous appliquez ces concepts de base liés aux KPI à une échelle plus grande que celle de l'entreprise, ou à une échelle par exemple plus grande que celle liée à une seule chaîne d'approvisionnement, la complexité du système observé augmente, avec le risque d'identifier des KPI erronés ou un ensemble de KPI qui ne sont pas en mesure de "mesurer" le système de manière adéquate.

Cela est particulièrement vrai si nous recherchons des indicateurs qui fournissent des informations sur la durabilité de nos choix ou de certaines technologies, car nous opérons à une échelle qui n'est plus celle de l'entreprise ou du local et la durabilité doit être évaluée à l'échelle mondiale.

En généralisant, l'évaluation de la durabilité pour toutes les technologies devrait donc considérer une

 $1$  "When you can measure what are speaking about and measure it in numbers, you know something about it, when you cannot express it in numbers, your knowledge is of meager and unsatisfactory kind"

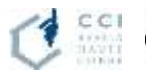

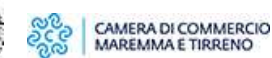

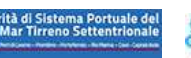

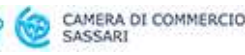

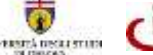

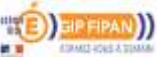

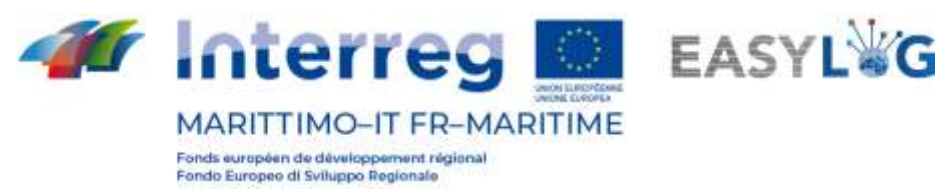

échelle globale ou suffisamment grande. Cela implique évidemment de disposer d'outils et de modèles d'évaluation, qui ne sont souvent pas disponibles aujourd'hui. Cependant, il est souhaitable que dans les phases de capitalisation des résultats des projets, il y ait au moins une estimation, même approximative, de leur impact sur les Objectifs de l'Agenda 2030 des Nations Unies.

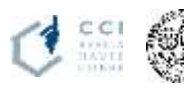

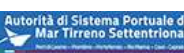

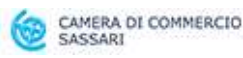

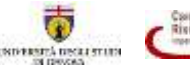

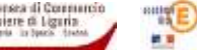

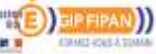

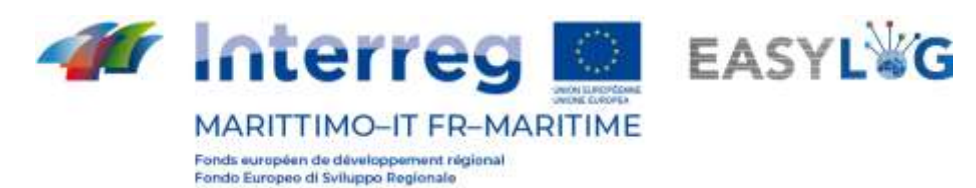

# <span id="page-38-0"></span>Annexe

# <span id="page-38-1"></span>Exemples de fichiers journaux FTP

Les journaux suivants sont des extraits du journal général du 13 mai 2021 et comprennent la trace de traitement d'un certain nombre de fichiers XML générés et reçus par le nœud d'Olbia.

Il est à noter que les fichiers XML traités sont tous en provenance/à destination des dossiers correspondant aux trois nœuds EasyLog configurés dans le port d'Olbia : Livorno (ITLIV), Portoferraio/Piombino (ITPIO) et Savona/Vado (ITSVN).

#### <span id="page-38-2"></span>Journal des données sortantes du nœud d'Olbia

Le premier fichier (nommé "SND.ITOLB01.20210513.0752.01.xml") est un embarquement pour le nœud de Livorno tandis que les autres sont tous des fichiers de lecture de plaques d'immatriculation avec une destination inconnue (donc des fichiers de diffusion BRD qui sont écrits dans les dossiers des différents nœuds EasyLog configurés dans le nœud d'Olbia) entre 07:52 et 07:53.

39  $> 2021 - 05 - 1307$ : 45:01,538 | [INF] (#17) : Démarrage de l'importation de fichiers > 2021-05-13 07:45:01,538 | [INF] (#17) : Importation depuis le port ITLIV > 2021-05-13 07:45:01,538 | [INF] (#17) : Recherche de nouveaux fichiers > 2021-05-13 07:45:32,118 | [INF] (#17) : Fichiers trouvés : 0 > 2021-05-13 07:45:32,129 | [INF] (#36) : Importation depuis le port ITPIO > 2021-05-13 07:45:32,129 | [INF] (#36) : Recherche de nouveaux fichiers > 2021-05-13 07:45:42,173 | [INF] (#36) : Fichiers trouvés : 0 > 2021-05-13 07:45:52,213 | [INF] (#33) : Importation depuis le port ITSVN > 2021-05-13 07:45:52,213 | [INF] (#33) : Recherche de nouveaux fichiers > 2021-05-13 07:45:52,718 | [INF] (#33) : Fichiers trouvés : 0 > 2021-05-13 07:51:56,349 | [INF] (#10) : Traitement d'un événement de type : Loading et Id : 0c726796-4788-4d25-a7a1-8d3edb22d267 > 2021-05-13 07:52:12,969 | [INF] (#10) : Traitement d'un événement de type : Loading et Id : 27ce1a0e-0b7f-4861-8e08-164ba9d01955 > 2021-05-13 07:52:16,469 | [INF] (#14) : Le fichier SND.ITOLB01.20210513.0751.01.xml a été téléchargé dans le répertoire /EL-OLBIA/ITLIV\_OUT > 2021-05-13 07:52:16,469 | [INF] (#14) : Événement traité de type : Loading et Id : 0c726796-4788-4d25-a7a1-8d3edb22d267 > 2021-05-13 07:52:30,990 | [INF] (#10) : Traitement d'un événement de type : Loading et Id : 9f5098f7-573f-46d9-9579-9fb183809b1b > 2021-05-13 07:52:41,179 | [INF] (#10) : Traitement d'un événement de type : Loading et Id : f6653c38-5de6-4ec4-be6d-10b4d9ea52af 2021-05-13 07:52:41,192 | [INF] (#10) : Successfully initialized consumer for Actual.Services.AdapterEasyLog-1.0.0 > 2021-05-13 07:52:43,545 | [INF] (#45) : Le fichier SND.ITOLB01.20210513.0752.01.xml a été téléchargé dans le répertoire /EL-OLBIA/ITLIV\_OUT 2021-05-13 07:52:43,545 | [INF] (#45) : événement traité de type : Loading et Id : 27ce1a0e-0b7f-4861-8e08-164ba9d01955 2021-05-13 07:52:51,061 | [INF] (#46) : Le fichier BRD.ITOLB01.20210513.0752.01.xml a été téléchargé dans le répertoire /EL-OLBIA/ITLIV\_OUT. > 2021-05-13 07:52:53,390 | [INF] (#10) : Traitement d'un événement de type : Loading et Id : 515fe900-d75f-4b1a-a5c8-ca036736af38 2021-05-13 07:53:01,116 | [INF] (#14) : Le fichier BRD.ITOLB01.20210513.0752.01.xml a été téléchargé dans le répertoire /EL-OLBIA/ITPIO\_OUT. 2021-05-13 07:53:01,753 | [INF] (#17) : Le fichier BRD.ITOLB01.20210513.0752.01.xml a été téléchargé dans le répertoire /EL-OLBIA/ITLIV\_OUT. 2021-05-13 07:53:11,161 | [INF] (#45) : Le fichier BRD.ITOLB01.20210513.0753.01.xml a été téléchargé dans le répertoire /EL-OLBIA/ITSVN\_OUT. 2021-05-13 07:53:11,161 | [INF] (#45) : Événement traité de type : Loading et Id : 9f5098f7-573f-46d9-9579-9fb183809b1b > 2021-05-13 07:53:11,426 | [INF] (#10) : Traitement d'un événement de type : Loading et Id : b5266d41-0f31-47d6-b08c-6e8c53a79480 2021-05-13 07:53:13,532 | [INF] (#49) : Le fichier BRD.ITOLB01.20210513.0752.02.xml a été téléchargé dans le répertoire /EL-OLBIA/ITLIV\_OUT. 2021-05-13 07:53:21,505 | [INF] (#14) : Le fichier BRD.ITOLB01.20210513.0753.01.xml a été téléchargé dans le répertoire /EL-OLBIA/ITLIV\_OUT. 2021-05-13 07:53:21,814 | [INF] (#16) : Le fichier BRD.ITOLB01.20210513.0753.01.xml a été téléchargé dans le répertoire /EL-OLBIA/ITPIO\_OUT.

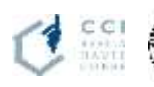

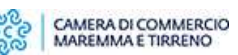

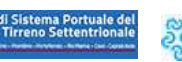

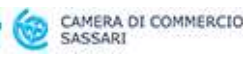

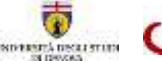

Riviere di Liguria.<br>morte induscò dann

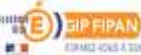

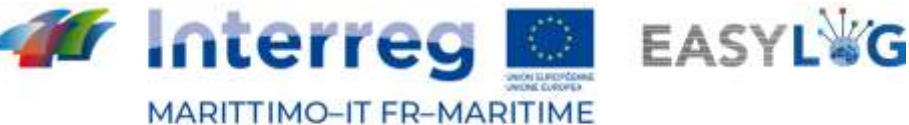

Fonds européen de développement régional Fondo Europeo di Sviluppo Regionale

2021-05-13 07:53:23,578 | [INF] (#49) : Le fichier BRD.ITOLB01.20210513.0753.01.xml a été téléchargé dans le répertoire /EL-OLBIA/ITPIO\_OUT.

2021-05-13 07:53:24,085 | [INF] (#10) : Traitement d'un événement de type : Loading et Id : 32c977e4-0669-46fd-a05a-0bf8c804cd0d

2021-05-13 07:53:24,500 | [INF] (#10) : Initialisation réussie du consommateur pour Actual.Services.AdapterEasyLog-1.0.0

2021-05-13 07:53:31,557 | [INF] (#14) : Le fichier BRD.ITOLB01.20210513.0753.02.xml a été téléchargé dans le répertoire /EL-OLBIA/ITPIO\_OUT.

2021-05-13 07:53:33,629 | [INF] (#49) : Le fichier BRD.ITOLB01.20210513.0753.02.xml a été téléchargé dans le répertoire /EL-OLBIA/ITSVN\_OUT.

2021-05-13 07:53:33,629 | [INF] (#49) : Événement traité de type : Loading et Id : 515fe900-d75f-4b1a-a5c8-ca036736af38

> 2021-05-13 07:53:35,309 | [INF] (#10) : Traitement d'un événement de type : Chargement et Id : 02700b20-485f-4be3-84ee-883acb636f5b

2021-05-13 07:53:35,477 | [INF] (#27) : Le fichier BRD.ITOLB01.20210513.0753.02.xml a été téléchargé dans le répertoire /EL-OLBIA/ITLIV\_OUT.

2021-05-13 07:53:41,609 | [INF] (#20) : Le fichier BRD.ITOLB01.20210513.0753.03.xml a été téléchargé dans le répertoire /EL-OLBIA/ITSVN\_OUT.

2021-05-13 07:53:41,609 | [INF] (#20) : Événement traité de type : Loading et Id : b5266d41-0f31-47d6-b08c-6e8c53a79480 2021-05-13 07:53:42,370 | [INF] (#20) : Le fichier BRD.ITOLB01.20210513.0753.02.xml a été téléchargé dans le répertoire /EL-OLBIA/ITSVN\_OUT.

2021-05-13 07:53:42,370 | [INF] (#20) : Événement traité de type : Loading et Id : f6653c38-5de6-4ec4-be6d-10b4d9ea52af

2021-05-13 07:53:45,523 | [INF] (#27) : Le fichier BRD.ITOLB01.20210513.0753.03.xml a été téléchargé dans le répertoire /EL-OLBIA/ITPIO\_OUT.

> 2021-05-13 07:53:46,031 | [INF] (#10) : Traitement d'un événement de type : Loading et Id : fc912fdc-0a5f-4ee1-98ea-3c62caa78d13

2021-05-13 07:53:55,396 | [INF] (#46) : Le fichier BRD.ITOLB01.20210513.0753.03.xml a été téléchargé dans le répertoire /EL-OLBIA/ITLIV\_OUT.

2021-05-13 07:53:55,580 | [INF] (#16) : Le fichier BRD.ITOLB01.20210513.0753.04.xml a été téléchargé dans le répertoire /EL-OLBIA/ITSVN\_OUT.

2021-05-13 07:53:55,580 | [INF] (#16) : événement traité de type : Loading et Id : 32c977e4-0669-46fd-a05a-0bf8c804cd0d

> 2021-05-13 07:53:56,096 | [INF] (#16) : Le fichier BRD.ITOLB01.20210513.0753.03.xml a été téléchargé dans le répertoire /EL-OLBIA/ITLIV\_OUT

2021-05-13 07:54:05,465 | [INF] (#20) : Le fichier BRD.ITOLB01.20210513.0753.04.xml a été téléchargé dans le répertoire /EL-OLBIA/ITPIO\_OUT.

2021-05-13 07:54:06,163 | [INF] (#16) : Le fichier BRD.ITOLB01.20210513.0753.04.xml a été téléchargé dans le répertoire /EL-OLBIA/ITPIO\_OUT.

2021-05-13 07:54:15,514 | [INF] (#20) : Le fichier BRD.ITOLB01.20210513.0754.01.xml a été téléchargé dans le répertoire /EL-OLBIA/ITSVN\_OUT.

> 2021-05-13 07:54:15,514 | [INF] (#20) : Événement traité de type : Loading et Id : 02700b20-485f-4be3-84ee-883acb636f5b

2021-05-13 07:54:16,213 | [INF] (#20) : Le fichier BRD.ITOLB01.20210513.0754.01.xml a été téléchargé dans le répertoire /EL-OLBIA/ITSVN\_OUT.

2021-05-13 07:54:16,213 | [INF] (#20) : Événement traité de type : Loading et Id : fc912fdc-0a5f-4ee1-98ea-3c62caa78d13

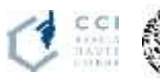

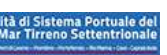

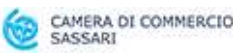

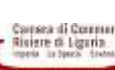

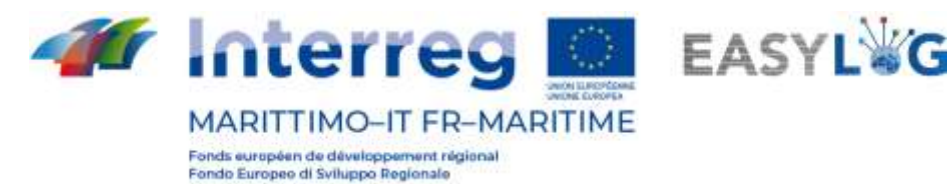

#### Journal des données entrantes dans le nœud de Olbia

Le log suivant correspond au contraire à l'importation d'un fichier généré par le nœud EasyLog de

#### Livorno et destiné au nœud d'Olbia.

> 2021-05-13 12:00:01,220 | [INF] (#65) : Démarrage de l'importation de fichiers

> 2021-05-13 12:00:01,220 | [INF] (#65) : Importation depuis le port ITLIV

> 2021-05-13 12:00:01,221 | [INF] (#65) : Recherche de nouveaux fichiers

> 2021-05-13 12:00:31,889 | [INF] (#65) : Fichiers trouvés : 1

2021-05-13 12:00:31,897 | [INF] (#65) : Traitement du fichier XML : SND.ITLIV01.20210513.1148.01.xml

2021-05-13 12:00:37,276 | [INF] (#65) : Le fichier SND.ITLIV01.20210513.1148.01.xml a passé la validation par rapport au fichier xsd.

2021-05-13 12:00:37,276 | [INF] (#65) : Le fichier SND.ITLIV01.20210513.1148.01.xml a passé les validations supplémentaires requises.

> 2021-05-13 12:00:57,341 | [INF] (#65) : Le fichier SND.ITLIV01.20210513.1148.01.xml est un fichier GATEIN du port ITLIV. Le message contient des informations sur :

> 2021-05-13 12:00:57,341 | [INF] (#65) : \* l'itu de la plaque IT-BF406WY, enregistré le 13/05/2021T11:47:00+02:00 à l'endroit Non disponible

2021-05-13 12:00:57,341 | [INF] (#65) : Fin du traitement du fichier XML SND.ITLIV01.20210513.1148.01.xml provenant du port ITLIV le 13/05/2021 à 12:00

> 2021-05-13 12:00:57,341 | [INF] (#65) : Le fichier a été enregistré dans le répertoire /EL-OLBIA/ITLIV\_IN/ITLIV\_PROC

> 2021-05-13 12:00:57,857 | [INF] (#66) : Importation depuis le port ITPIO

> 2021-05-13 12:00:57,857 | [INF] (#66) : Recherche de nouveaux fichiers

> 2021-05-13 12:01:18,400 | [INF] (#66) : Fichiers trouvés : 0

> 2021-05-13 12:01:28,448 | [INF] (#67) : Importation depuis le port ITSVN

> 2021-05-13 12:01:28,449 | [INF] (#67) : Recherche de nouveaux fichiers

> 2021-05-13 12:01:29,543 | [INF] (#66) : Fichiers trouvés : 0

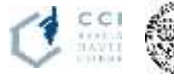

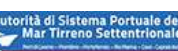

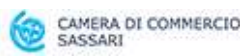

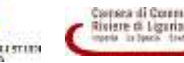

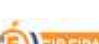

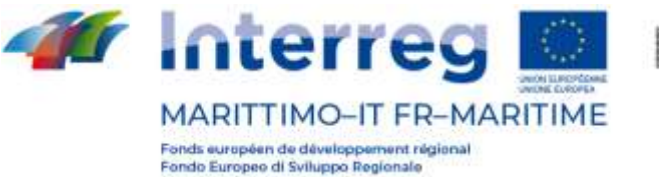

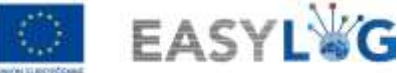

# <span id="page-41-0"></span>Exemples de fichiers XML

Voici quelques fichiers XML qui illustrent le contenu échangé entre les nœuds. Les dossiers gérés pendant toute la période d'expérimentation sont près d'une centaine.

### <span id="page-41-1"></span>Fichier généré par le nœud d'Olbia et destiné au nœud de Livourne

Il s'agit du fichier « SND.ITOLB01.20210513.0752.01.xml ».

```
<?xml version="1.0"?>
<notification xmlns:xsi="http://www.w3.org/2001/XMLSchema-instance" 
xmlns:xsd="http://www.w3.org/2001/XMLSchema">
   <portCode>ITOLB</portCode>
  <sender>AdSPOlbia</sender>
   <date>2021-05-13T07:52:12+02:00</date>
   <messageId>SND.ITOLB01.20210513.0752.01</messageId>
   <messageAction>CREATE</messageAction>
   <operation>LOADING</operation>
   <vehicleTransitList>
     <vehicleTransit>
       <trailerPlate>LMM450</trailerPlate>
       <trailerPlateCountry>--</trailerPlateCountry>
       <transitTime>2021-05-11T16:20:57+02:00</transitTime>
       <location>Molo-8</location>
       <destinationPortCode>ITLIV</destinationPortCode>
       <carrier />
       <shipName>Sharden</shipName>
       <shipIMO>9305269</shipIMO>
     </vehicleTransit>
   </vehicleTransitList>
</notification>
```
# <span id="page-41-2"></span>Fichier de diffusion généré par le nœud d'Olbia

# Il s'agit du fichier « BRD.ITOLB01.20210513.0752.01.xml ».

```
<?xml version="1.0"?>
<notification xmlns:xsi="http://www.w3.org/2001/XMLSchema-instance" 
xmlns:xsd="http://www.w3.org/2001/XMLSchema">
   <portCode>ITOLB</portCode>
  <sender>AdSPOlbia</sender>
   <date>2021-05-13T07:52:41+02:00</date>
   <messageId>BRD.ITOLB01.20210513.0752.01</messageId>
   <messageAction>CREATE</messageAction>
   <operation>LOADING</operation>
   <vehicleTransitList>
     <vehicleTransit>
       <trailerPlate>ABRRN</trailerPlate>
       <trailerPlateCountry>--</trailerPlateCountry>
       <transitTime>2021-05-12T17:47:26+02:00</transitTime>
       <location>Bonaria</location>
       <destinationPortCode>-----</destinationPortCode>
       <carrier />
       <shipName>Sharden</shipName>
       <shipIMO>9305269</shipIMO>
     </vehicleTransit>
     <vehicleTransit>
```
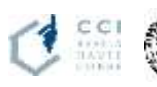

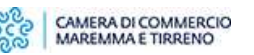

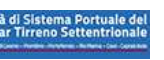

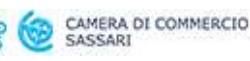

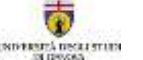

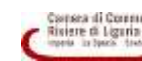

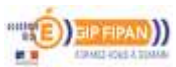

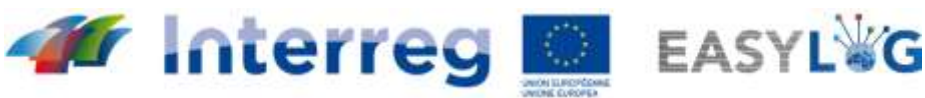

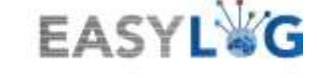

**MARITTIMO-IT FR-MARITIME** Fonds européen de développement régional Fondo Europeo di Sviluppo Regionale

```
 <trailerPlate>SPDRT</trailerPlate>
   <trailerPlateCountry>--</trailerPlateCountry>
   <transitTime>2021-05-12T17:47:43+02:00</transitTime>
   <location>Bonaria</location>
   <destinationPortCode>-----</destinationPortCode>
   <carrier />
   <shipName>Sharden</shipName>
   <shipIMO>9305269</shipIMO>
 </vehicleTransit>
 <vehicleTransit>
   <trailerPlate>DH651WF</trailerPlate>
   <trailerPlateCountry>--</trailerPlateCountry>
  <transitTime>2021-05-12T17:48:40+02:00</transitTime>
  <location>Bonaria</location>
  <destinationPortCode>-----</destinationPortCode>
  <carrier />
  <shipName>Sharden</shipName>
   <shipIMO>9305269</shipIMO>
 </vehicleTransit>
 <vehicleTransit>
  <trailerPlate>DARAN</trailerPlate>
  <trailerPlateCountry>--</trailerPlateCountry>
  <transitTime>2021-05-12T17:49:08+02:00</transitTime>
  <location>Bonaria</location>
  <destinationPortCode>-----</destinationPortCode>
  <carrier />
  <shipName>Sharden</shipName>
   <shipIMO>9305269</shipIMO>
 </vehicleTransit>
 <vehicleTransit>
  <trailerPlate>O9562O</trailerPlate>
  <trailerPlateCountry>--</trailerPlateCountry>
  <transitTime>2021-05-12T17:52:27+02:00</transitTime>
  <location>Bonaria</location>
  <destinationPortCode>-----</destinationPortCode>
  <carrier />
 <shipName>Sharden</shipName>
  <shipIMO>9305269</shipIMO>
 </vehicleTransit>
 <vehicleTransit>
  <trailerPlate>KRONE</trailerPlate>
  <trailerPlateCountry>--</trailerPlateCountry>
  <transitTime>2021-05-12T17:52:39+02:00</transitTime>
  <location>Bonaria</location>
  <destinationPortCode>-----</destinationPortCode>
  <carrier />
  <shipName>Sharden</shipName>
   <shipIMO>9305269</shipIMO>
 </vehicleTransit>
 <vehicleTransit>
  <trailerPlate>Z857T</trailerPlate>
  <trailerPlateCountry>--</trailerPlateCountry>
  <transitTime>2021-05-12T17:52:39+02:00</transitTime>
  <location>Bonaria</location>
  <destinationPortCode>-----</destinationPortCode>
  <carrier />
 <shipName>Sharden</shipName>
   <shipIMO>9305269</shipIMO>
 </vehicleTransit>
 <vehicleTransit>
```
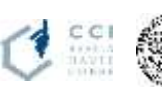

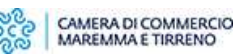

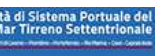

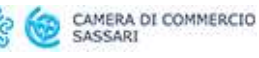

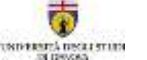

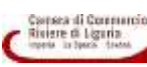

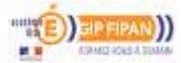

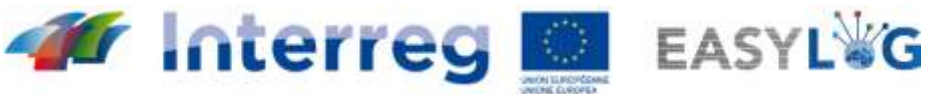

**MARITTIMO-IT FR-MARITIME** Fonds européen de développement régional Fondo Europeo di Sviluppo Regionale

 <trailerPlate>EZ857XT</trailerPlate> <trailerPlateCountry>--</trailerPlateCountry> <transitTime>2021-05-12T17:52:43+02:00</transitTime> <location>Bonaria</location> <destinationPortCode>-----</destinationPortCode> <carrier /> <shipName>Sharden</shipName> <shipIMO>9305269</shipIMO> </vehicleTransit> </vehicleTransitList> </notification>

#### <span id="page-43-0"></span>Fichier généré par le nœud de Livorno et destiné au nœud d'Olbia

#### Voici le fichier « SND.ITLIV01.20210513.1148.01. xml ».

```
<?xml version="1.0"?>
<notification xmlns:xsi="http://www.w3.org/2001/XMLSchema-instance" 
xmlns:xsd="http://www.w3.org/2001/XMLSchema">
  <portCode>ITLIV</portCode>
   <sender />
   <date>2021-05-13T11:48:34+02:00</date>
   <messageId>SND.ITLIV01.20210513.1148.01</messageId>
   <messageAction>CREATE</messageAction>
   <operation>GATEIN</operation>
   <vehicleTransitList>
     <vehicleTransit>
       <trailerPlate>BF406WY</trailerPlate>
       <trailerPlateCountry>IT</trailerPlateCountry>
       <transitTime>2021-05-13T11:47:00+02:00</transitTime>
       <location>Not available</location>
       <destinationPortCode>ITOLB</destinationPortCode>
       <destinationTerminal />
       <carrier />
       <shipName />
       <shipIMO />
     </vehicleTransit>
   </vehicleTransitList>
</notification>
```
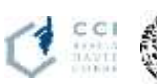

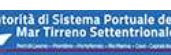

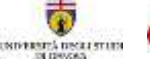

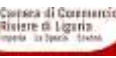

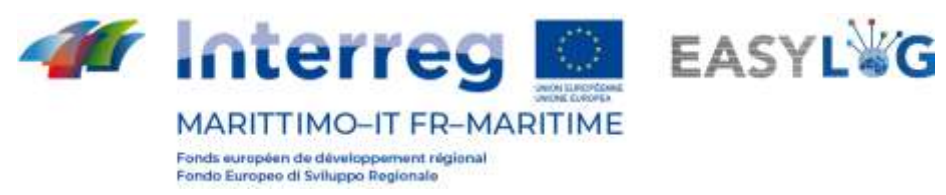

#### <span id="page-44-0"></span>Fichier généré par le nœud de Savona et destiné au nœud d'Olbia

Le fichier suivant « SND.ITSVN01.20210429.1300.01.XML » a été généré pendant la phase préliminaire de test d'interopérabilité entre les systèmes informatiques de Savona/Vado Ligure et d'Olbia.

```
<?xml version="1.0" encoding="utf-8"?>
<notification>
      <portCode>ITSVN</portCode>
      <sender>AdSPMLOCC</sender>
      <date>2021-04-29T13:00:35+02:00</date>
      <messageId>SND.ITSVN01.20210429.1300.01</messageId>
      <messageAction>CREATE</messageAction>
      <operation>LOADING</operation>
      <vehicleTransitList>
            <vehicleTransit>
                  <trailerPlate>AB123BA</trailerPlate>
                  <trailerPlateCountry>IT</trailerPlateCountry>
                  <transitTime>2021-04-29T12:59:00+02:00</transitTime>
                  <location>GATE</location>
                  <destinationPortCode>ITOLB</destinationPortCode>
                  <destinationTerminal>Porto Industriale 
Cocciani</destinationTerminal>
                  <carrier>MOBY</carrier>
                  <shipName>Moby Aki</shipName>
                  <shipIMO>9299393</shipIMO>
                  <kemlerCode>30</kemlerCode>
                  <imdgCode>1866</imdgCode>
            </vehicleTransit>
      </vehicleTransitList>
</notification>
```
Le fichier XML, une fois reçu par le système EasyLog d'Olbia, est vu par l'application web backoffice comme dans la [0](#page-44-1) suivante:

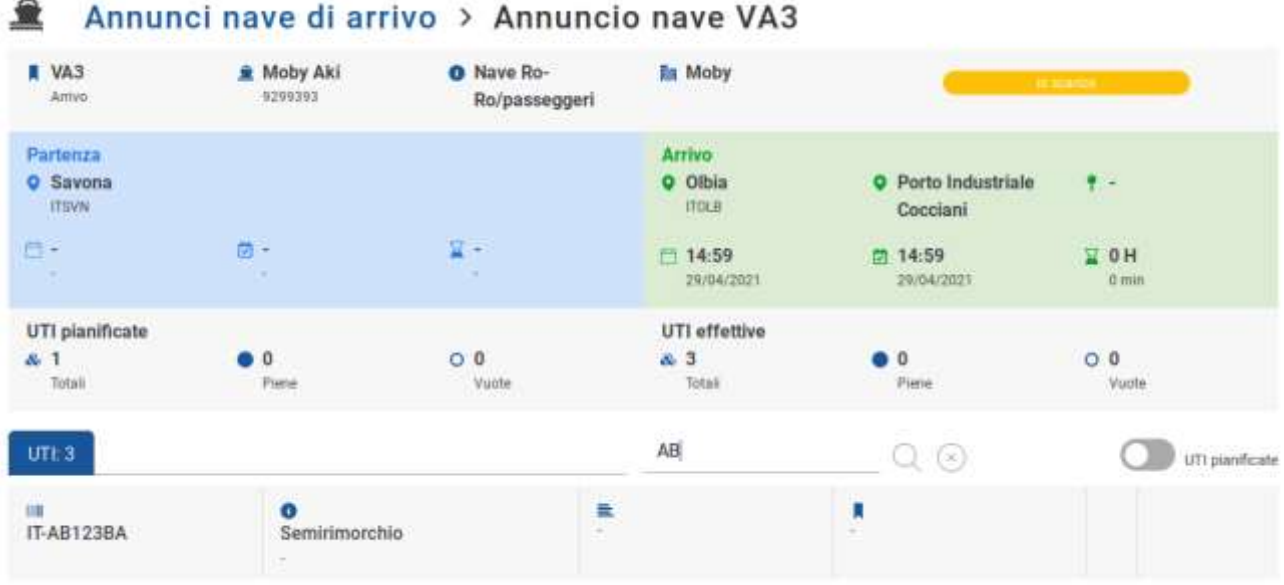

#### Annunci nave di arrivo > Annuncio nave VA3

**Figure 15 - Écran avec les donnees correspondant au fichier xml considere**

<span id="page-44-1"></span>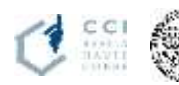

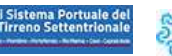

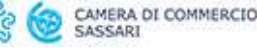

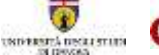

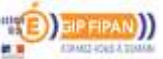

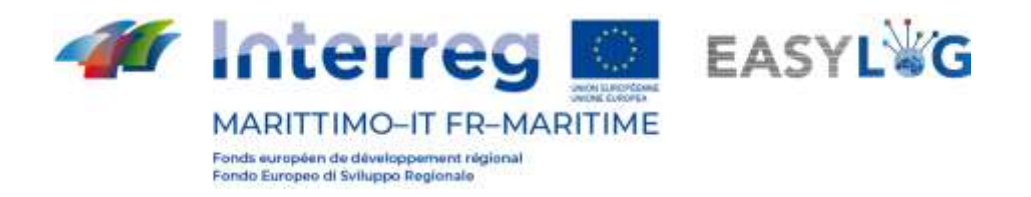

<span id="page-45-0"></span>Fichier généré par le nœud d'Olbia et destiné au nœud de Savona

Fichier « SND.ITOLB01.20210429.1220.01.xml » généré pendant la phase préliminaire de test d'interopérabilité entre les systèmes informatiques de Savona/Vado Ligure et Olbia.

```
<?xml version="1.0"?>
<notification xmlns:xsi="http://www.w3.org/2001/XMLSchema-instance" 
xmlns:xsd="http://www.w3.org/2001/XMLSchema">
  <portCode>ITOLB</portCode>
  <sender>AdSPOlbia</sender>
   <date>2021-04-29T12:20:20.4312958+02:00</date>
   <messageId>SND.ITOLB01.20210429.1220.01</messageId>
   <messageAction>CREATE</messageAction>
   <operation>LOADING</operation>
   <vehicleTransitList>
     <vehicleTransit>
       <trailerPlate>EA000SY</trailerPlate>
       <trailerPlateCountry>it</trailerPlateCountry>
       <transitTime>2021-04-28T14:03:43.7770000+02:00</transitTime>
       <location>Molo-7</location>
       <destinationPortCode>ITSVN</destinationPortCode>
       <shipName>Paquize</shipName>
       <shipIMO>8975868</shipIMO>
       <kemlerCode>42</kemlerCode>
       <imdgCode>1234</imdgCode>
     </vehicleTransit>
   </vehicleTransitList>
</notification>
```
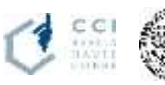

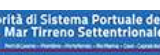

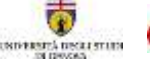

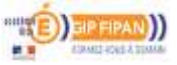